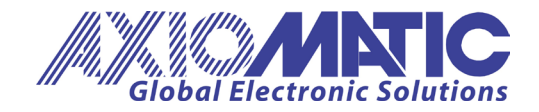

**User Manual UMAX030530 Version 3E Firmware 3.xx Axiomatic EA: 3.0.33.3 +**

# **USER MANUAL**

## **1 Analog Signal Input CAN Controller**

**P/N: AX030530**

Axiomatic Technologies Oy Höytämöntie 6 33880 LEMPÄÄLÄ, Finland Tel. +358 103 375 750 salesfinland@axiomatic.com www.axiomatic.fi

Axiomatic Technologies Corporation 1445 Courtneypark Dr. E. Mississauga, ON Canada L5T 2E3 Tel. 1 905 602 9270 sales@axiomatic.com www.axiomatic.com

### **ACRONYMS**

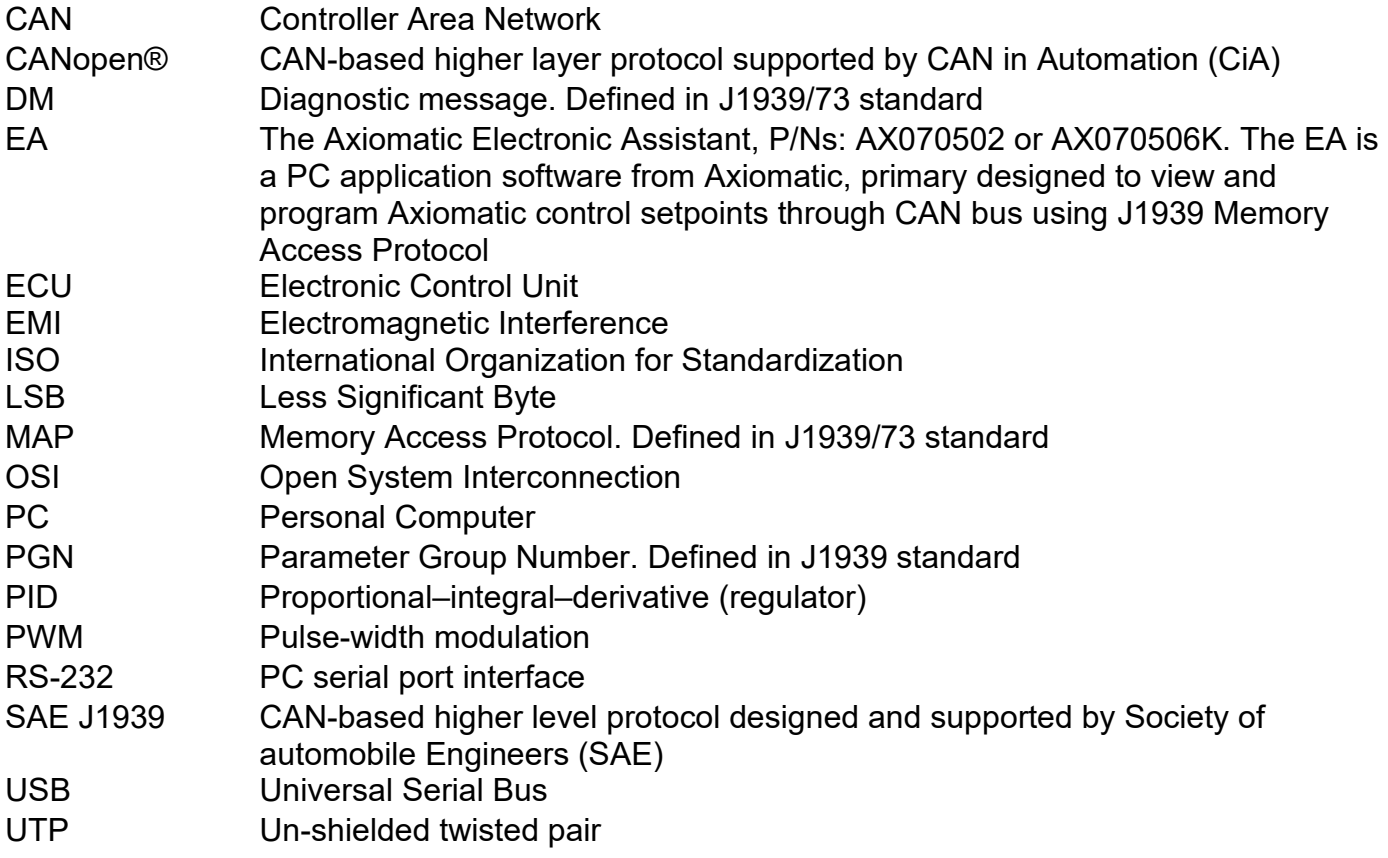

## **TABLE OF CONTENTS**

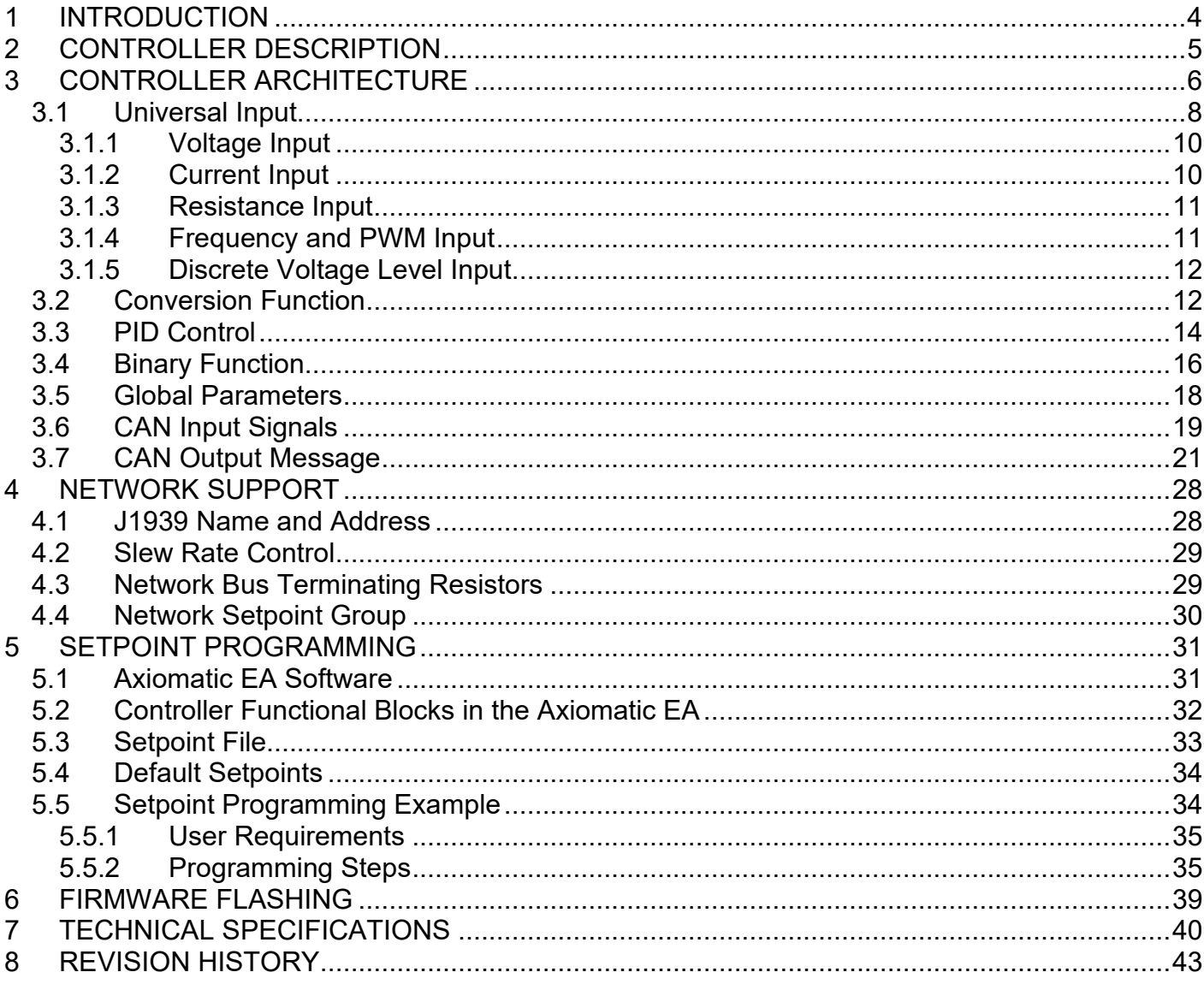

#### <span id="page-3-0"></span>**1 INTRODUCTION**

The following manual describes the controller software architecture, network functionality, setpoint and firmware programming of the 1 Analog Signal Input CAN Controller. The manual is intended to provide users with all necessary information for programming of custom solutions on the base of this controller.

The user should check whether the application firmware installed in the controller is covered by this user manual. It can be done through CAN bus using Axiomatic Electronic Assistant (EA) software. The user manual is valid for application firmware with the same major version number as the user manual. For example, this user manual is valid for any converter application firmware V3.xx. Updates specific to the user manual are done by adding letters: A, B, …, Z to the user manual version number.

The controller supports SAE J1939 CAN interface. It is assumed, that the user is familiar with the J1939 group of standards; the terminology from these standards is widely used in this manual.

#### <span id="page-4-0"></span>**2 CONTROLLER DESCRIPTION**

The controller is designed to convert a physical signal from its universal input into one or several J1939 CAN signals transmitted on the CAN bus. The universal input accepts: voltage, current, resistance, frequency, PWM duty cycle, and discrete levels.

The 1 Analog Signal Input CAN Controller belongs to a family of Axiomatic user-customizable smart controllers. The programmable internal architecture provides users with an ultimate flexibility, allowing them to build their own custom controller with a required functionality from a set of predefined internal functional blocks using [PC-based Axiomatic EA software.](#page-30-1)

All application programming is performed through CAN interface, without disconnecting the controller from the user's system.

<span id="page-4-1"></span>Besides reading control signals transmitted on the CAN bus, the controller can also transmit a CAN application message carrying signals internally generated by the controller. This feature can be used for monitoring and debugging purposes.

### <span id="page-5-0"></span>**3 CONTROLLER ARCHITECTURE**

From the software prospective, the controller consists of a set of internal functional blocks, which can be individually programmed and arbitrarily connected together to achieve the required system functionality, see [Figure 1.](#page-5-1)

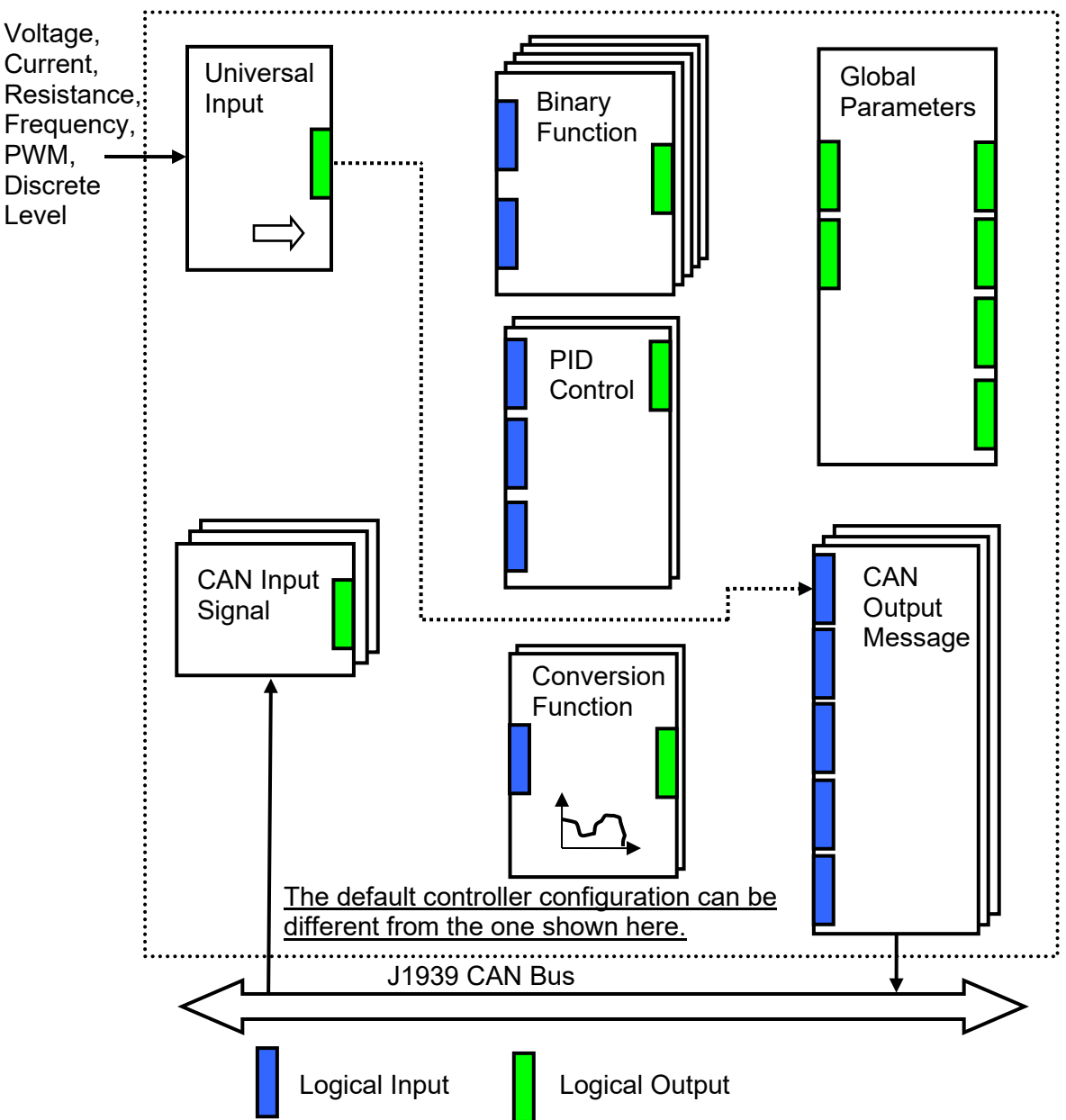

As an example, the logical output of the Universal Input functional block is connected to the logical input of the CAN Output Message functional block, providing a direct path for the input signal to the controller CAN output.

*Figure 1.The Controller Internal Structure* 

<span id="page-5-1"></span>Each functional block is absolutely independent and has its own set of programmable parameters, or setpoints. The setpoints can be viewed and changed through CAN using Axiomatic Electronic [Assistant \(EA\) software.](#page-30-1)

There are two types of the controller functional blocks. One type represents the controller hardware resources, for example the Universal Input functional block. The other type is purely logical – these functional blocks are included to program the user defined functionality of the controller. The number and functional diversity of these functional blocks are only limited by the system resources of the internal microcontroller. They can be added or modified on the customer's request to accommodate user-specific requirements.

The user can build virtually any type of a custom control by logically connecting inputs and outputs of the functional blocks. This approach gives the user an absolute freedom of customization and an ability to fully utilize the controller hardware resources in a user's application.

Depending on the block functionality, a functional block can have: logical inputs, logical outputs or any combinations of them. The connection between logical inputs and outputs is defined by logical input setpoints. The following rules apply:

- A logical input can be connected to any logical output using a logical input setpoint.
- Two or more logical inputs can be connected to one logical output.
- Logical outputs do not have their own setpoints controlling their connectivity. They can only be chosen as signal sources by logical inputs.

To provide data flow between logical inputs and outputs, all logical output signals are normalized to [0;1] data range using the following equation:

 $Yn = (Y - Ymin) / (Ymax - Ymin)$ 

where: Yn – normalized output value.

Y – original output value,

Ymax – maximum output value,

Ymin – minimum output value.

The original output values are restored, if necessary, at the logical inputs using the following reverse linear transformation:

 $X = Xn$  • (Xmax – Xmin) + Xmin,

where:  $X -$  original restored input value,

Xn – normalized input value, Xn=Yn, Xmax – maximum input value, Xmax=Ymax, Xmin – minimum input value, Xmin=Ymin.

All functional blocks have (Xmax, Xmin) and (Ymax, Ymin) setpoint pairs controlling the normalization process. They will be called "normalization parameters" further in the setpoint descriptions.

For discrete logical inputs and outputs the normalization parameters are not required, since the discrete signals can take only two values: {0,1}. When a regular logical output of a functional block is connected to a discrete logical input, it is assumed that the input values below 0.5 represent state 0 and above 0.5 – state 1:

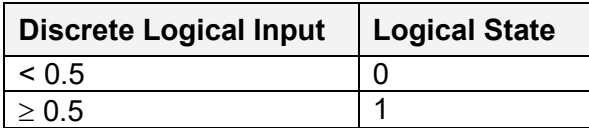

For additional flexibility, in a majority of functional blocks, logical input signals can be inverted using the following inversion function:

Inv(Xn,I),  $I \in \{Yes, No\}$ ,  $Inv(Xn, I)=\{1-Xn, \text{ if } I=Yes; Xn, \text{ if } I=No\}$ 

In addition to signal values in the range of [0;1], the logical inputs and outputs also carry information on the state of the data source. This information can show that the source is not available or there is an error in data, or the data source is in a special state.

When the data source does not carry a valid data, the output signal value is always set to 0 and the inversion operation on the signal in suppressed. In this case, instead of the signal value, the logical signal carries a signal state code, associated with its signal state, see the table below:

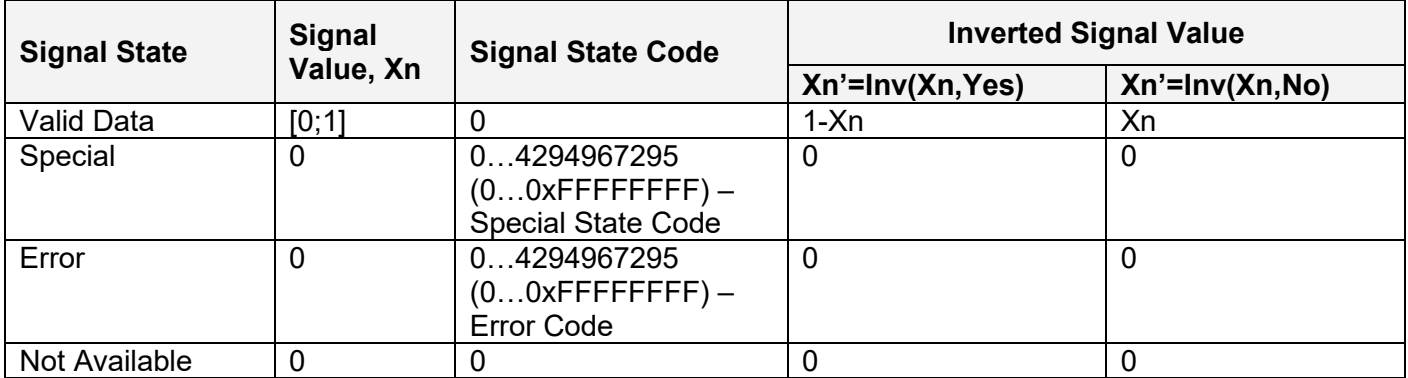

The states of the data source other than the "Valid Data" are primary used by CAN functional blocks to report that a CAN input signal is absent on the bus, is out of range, etc. Other functional blocks usually use only the "Error" state to show an error condition.

#### <span id="page-7-1"></span><span id="page-7-0"></span>*3.1 Universal Input*

The [Universal Input](#page-7-0) functional block has one logical output providing a normalized input signal from the physical input to other functional blocks of the controller.

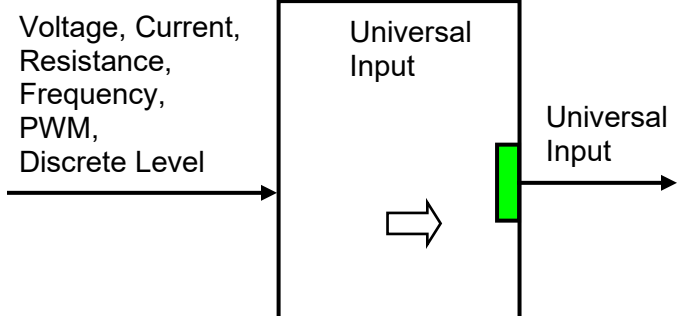

The functional block setpoints are presented in the following table:

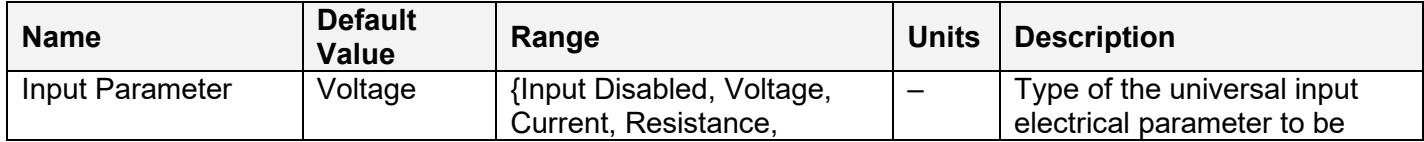

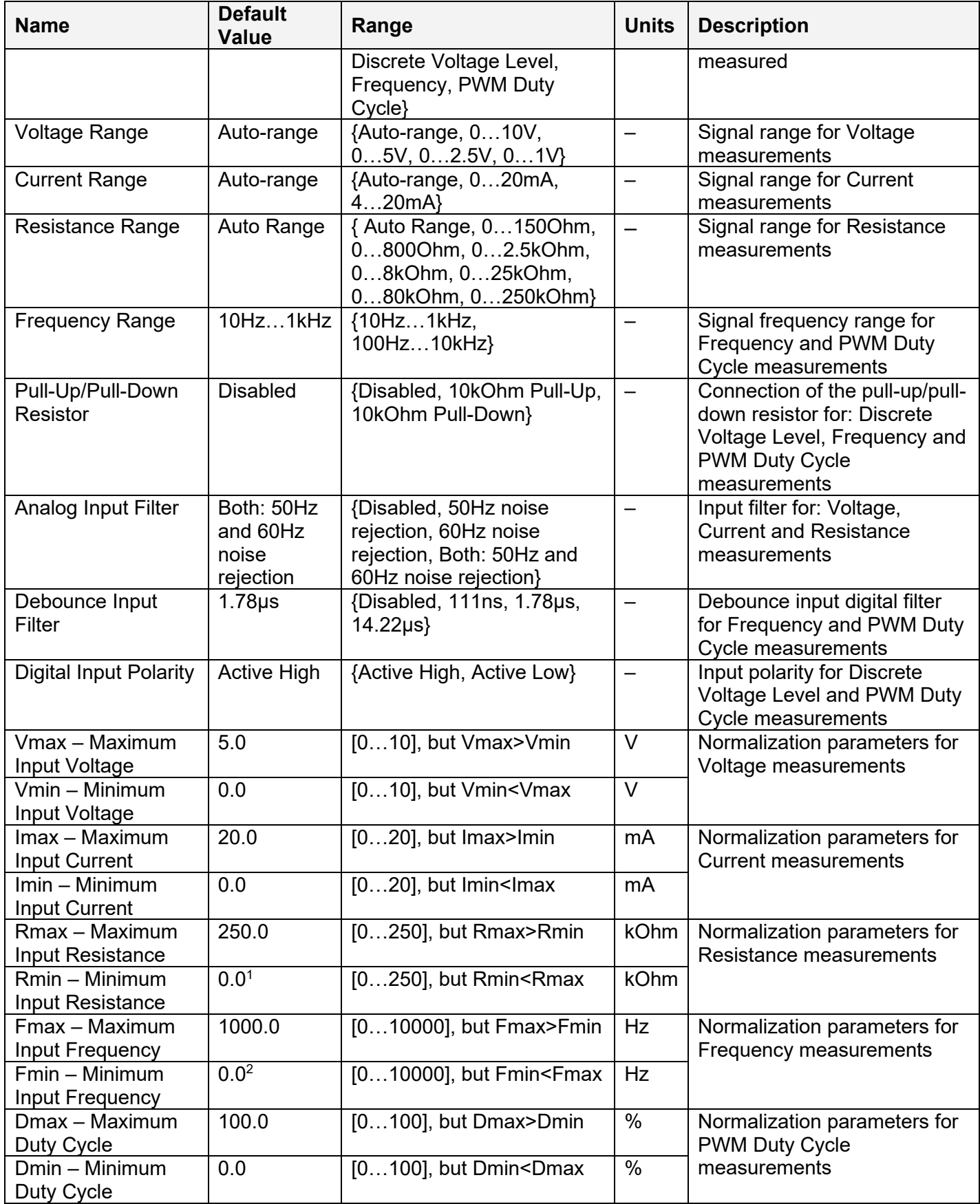

 $^1$  Resistance bellow 20 Ohm is measured as 0 Ohm, when the Resistance Range is set to Auto Range or<br>0…150Ohm range.

<sup>2</sup> Frequencies bellow 9.5Hz for 10Hz...1kHz range (95Hz for 100Hz...10kHz range) are measured as 0 Hz.

Signal ranges should comply with the normalization parameters, unless the Auto-range is selected. Setting, for example, voltage range to 0…1V and Vmin=5V, Vmax=10V will result in the logical output being equal to 0.0 independently of the input voltage. In the Auto-range mode, the correct range is selected automatically based on the normalization parameters for voltage and current measurements or the actual resistance value for resistance measurements. For the previous example, with Vmin=5V and Vmax=10V, the voltage range will be automatically set to 0…10V.

Please note, that the Auto-range is not available for the Frequency and PWM Duty Cycle measurements. The user should choose a correct frequency range independently of the normalization parameters. If the frequency of the input signal is beyond the specified frequency range, the output signal of the functional block will be in the Error state.

#### <span id="page-9-0"></span>**3.1.1 Voltage Input**

To acquire a voltage signal, the user should set: Input Parameter – to Voltage, Voltage Range – to the expected signal range or Auto-range, Vmin and Vmax – to the minimum and maximum voltage acquired by the functional block.

Usually, Vmin and Vmax are set to cover the entire signal range. For example, for Voltage Range equal to 0…5V: Vmin=0 [V] and Vmax=5 [V]. For some applications, however, they can be set inside the signal range. For example, if there is a +5V potentiometer input, setting Vmin=0.1[V] and Vmax=4.9 [V] will ensure that the minimum and maximum potentiometer positions will be clearly identified.

The voltage signal, as well as all other analog signals, is sampled every 1.1(1) ms. By default, it is filtered by a running average filter, which is adjusted using the Analog Input Filter setpoint. The parameters of the filter are provided below:

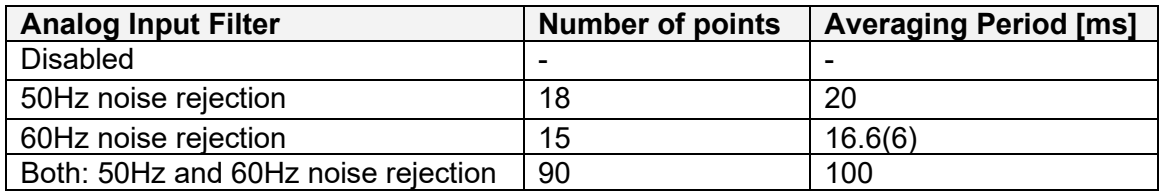

#### <span id="page-9-1"></span>**3.1.2 Current Input**

The current signal is acquired the same way as a voltage signal. The user should set: Input Parameter – to Current, Current Range – to the expected current signal range or Auto-range, Imin and Imax – to the minimum and maximum current that will be output as a logical signal by the functional block.

The user should also define the filter type using the Analog Input Filter setpoint.

Please, remember that the unit acquires current by measuring a voltage drop on an internal 124Ohm reference resistor. The value of this resistor should be within the acceptable range for the current source.

### <span id="page-10-0"></span>**3.1.3 Resistance Input**

The [Universal Input](#page-7-0) functional block can be set to measure resistance by setting the Input Parameter setpoint to Resistance, Resistance Range – to Auto Range or a specific range, and Rmin, Rmax normalization parameters – to the required resistance range.

Analog input filter is also used for resistance measurements. It is recommended that the Analog Input Filter setpoint be set to the value rejecting both: 50Hz and 60Hz industrial noise. When the Resistance Range setpoint is set to Auto Range, a special algorithm is used to dynamically switch between resistance ranges to ensure that the resistance value is measured with the best accuracy and resolution, see the table below:

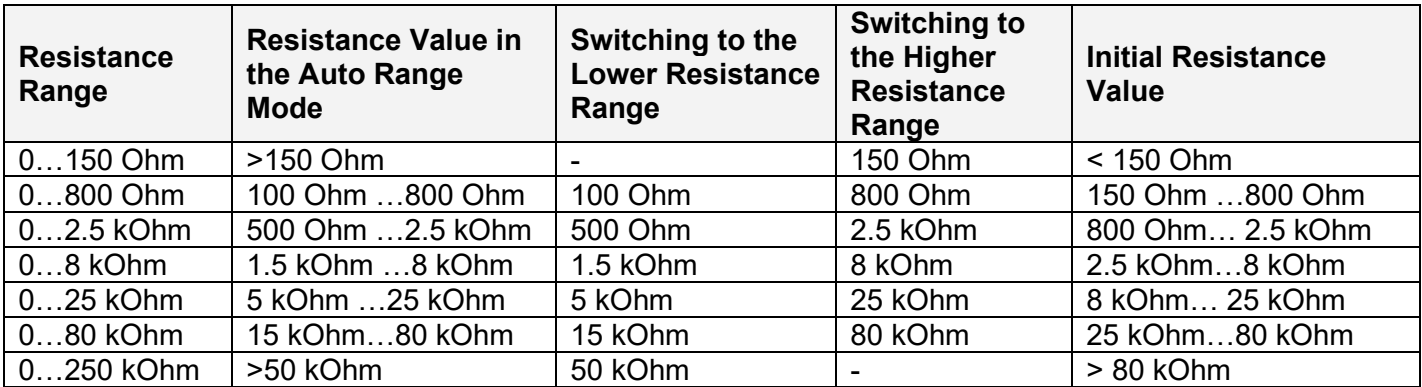

When the measurements start, the resistance range is first determined based on the initial resistance value. Then, the resistance range is adjusted according to the results of the subsequent measurements. The ranges overlap to avoid frequent switching in the vicinity of the range ends.

Switching from one resistance range to another takes some time. It should be taken into consideration, since the logical output update of the [Universal Input](#page-7-0) functional block is suppressed during this time to avoid transients in the output data.

The switching time can be estimated as a sum of a resistance range switching delay, which is equal to 150ms, and an averaging period of the Analog Input Filter. For the default 50Hz and 60Hz noise rejection setting of the Analog Input Filter, the switching time is: 150ms+100ms=250ms.

When switching between resistance ranges is not desirable, the user can use one of the predefined resistance ranges, which includes Rmin and Rmax values.

#### <span id="page-10-1"></span>**3.1.4 Frequency and PWM Input**

The user can set the *Universal Input* to measure frequency or PWM input signal using the Input Parameter setpoint. The user should define the frequency range of the input signal by the Frequency Range setpoint and set the Fmin, Fmax or Dmin, Dmax normalization parameters.

The polarity of the input signal is set by the Digital Input Polarity setpoint. The user can also apply a pull-up or pull-down resistor by the Pull-Up/Pull-Down Resistor setpoint and change the debounce input filter settings using the Debounce Input Filter setpoint to filter out parasitic spikes that can be present in the noisy input signal.

Be aware, that the debounce filter settings can affect accuracy of the frequency and PWM signal acquisition at high frequencies. For example, for the 10 kHz PWM signal, setting the Debounce Input Filter to 14.22μs will result in 14.22% additional error in the output data.

For the Frequency and PWM Duty Cycle input modes the [Universal Input](#page-7-0) functional block will output an error code if the frequency of the input signal is beyond the selected frequency range. The signal value, in this case, will be 0.

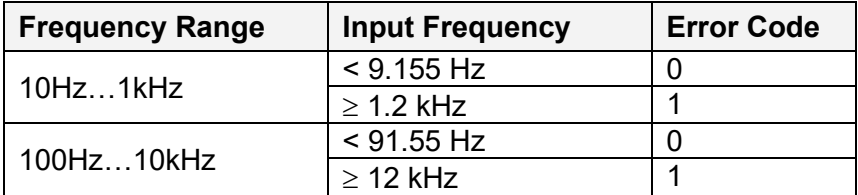

This error code can be acquired through the CAN bus when the logical output of the Universal [Input](#page-7-0) is connected to the [CAN Output Message](#page-20-0) functional block.

For the Duty Cycle measurements, a special algorithm will identify a loss of the PWM frequency carrier as 0% or 100% valid PWM signal depending on the Digital Input Polarity setpoint and the actual digital state of the input.

## <span id="page-11-0"></span>**3.1.5 Discrete Voltage Level Input**

The discrete voltage level input mode is the simplest mode of the [Universal Input](#page-7-0) functional block. It is intended to input control signals mainly from switches and buttons.

To activate this mode the user should set the Input Parameter setpoint to the Discrete Voltage Level and define the polarity of the input signal by the Digital Input Polarity setpoint.

The user can also apply a pull-up or pull-down resistor by the Pull-Up/Pull-Down Resistor setpoint.

The debouncing time for the input signal in this mode is fixed and set to 100ms.

## <span id="page-11-1"></span>*3.2 Conversion Function*

The [Conversion Function](#page-7-1) functional block allows the user to perform a linearization of an input signal, apply a user-defined control profile, and to do a hotshot control, if necessary.

There are two [Conversion Function](#page-7-1) blocks available in the current version of the controller. Each function block one logical input, one output and implements a function:

 $Yn = F(Xn)$ ,

where:

UMAX030530. 1 Analog Signal Input CAN Controller. Version 3E. et al. et al. et al. et al. et al. et al. et al. et al. et al. et al. et al. et al. et al. et al. et al. et al. et al. et al. et al. et al. et al. et al. et al. Xn – normalized input signal (can be inverted by the inversion function),

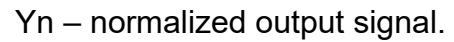

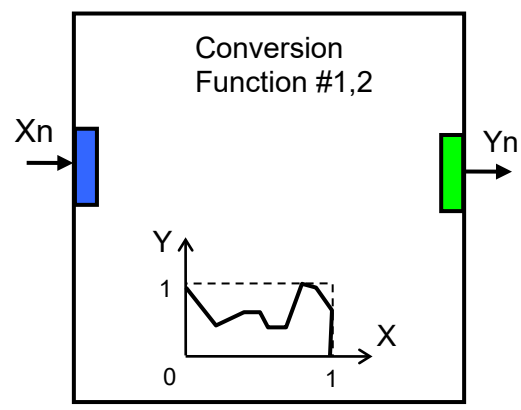

The function F(x) is defined using a piecewise linear approximation in up to 11 points. Each point is presented by three parameters:

 $P_i$  = (State<sub>i</sub>, Xn<sub>i</sub>, Yn<sub>i</sub>),  $i$  = 0... 10,

where:  $P_i$  – i-th point of the function F,

State<sub>i</sub> – state of the i-th point. State<sub>i</sub>  $\in$  {Off, On},

 $X_{ni}$  – normalized input value at the *i*-th point.

 $Yn_i$  – normalized output value at the *i*-th point.

If the State<sub>i</sub>=Off, the point is not active and is not used in the function approximation.

The function values between active points (with State=On) are defined the following way:

$$
Yn = A_j \cdot Xn + B_j, j = 0... N, N \le 10,
$$
  
\n
$$
A_j = (Yn_j - Yn_{(j+1)}) / (Xn_j - Xn_{(j+1)}) ,
$$
  
\n
$$
B_j = (Yn_{(j+1)} \cdot Xn_j - Yn_j \cdot Xn_{(j+1)}) / (Xn_j - Xn_{(j+1)}) ,
$$
  
\n
$$
Xn \in [Xn_j ; Xn_{(j+1)}[, State_j = On, State_{(j+1)} = On.
$$

where:  $A_j$ ,  $B_j$  – linear approximation coefficients between j and ( $j+1$ ) active points.

N – number of active points.

The [Conversion Function](#page-11-1) functional block is also capable to implement a hotshot control. For this purpose the user can specify two values for the last, 10-th, function point. The first value is a normalized output value at the 10-th point and the second one is the value that will be assigned to the output if the input remains Xn =1.0 for a hotshot time.

The [Conversion Function](#page-7-1) functional block has the following set of setpoints:

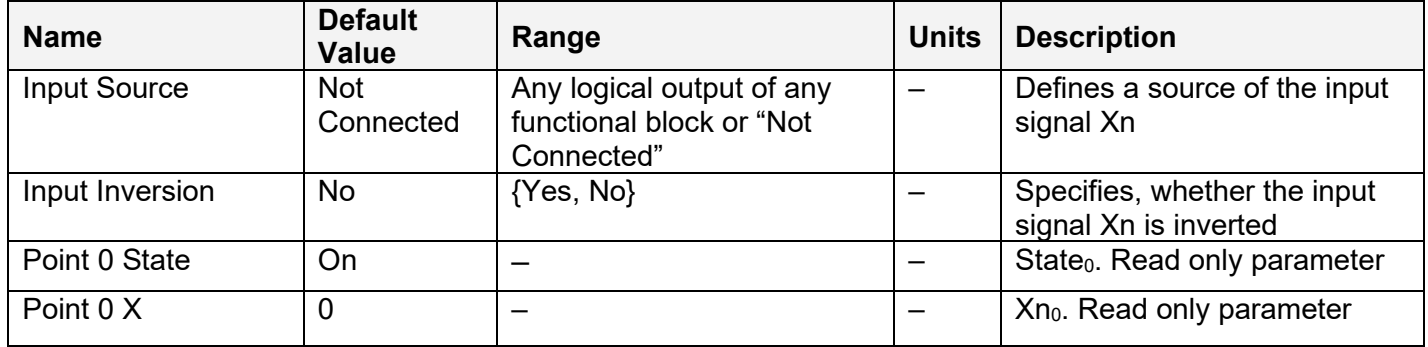

UMAX030530. 1 Analog Signal Input CAN Controller. Version 3E. et al. et al. et al. et al. et al. et al. et al. et al. et al. et al. et al. et al. et al. et al. et al. et al. et al. et al. et al. et al. et al. et al. et al.

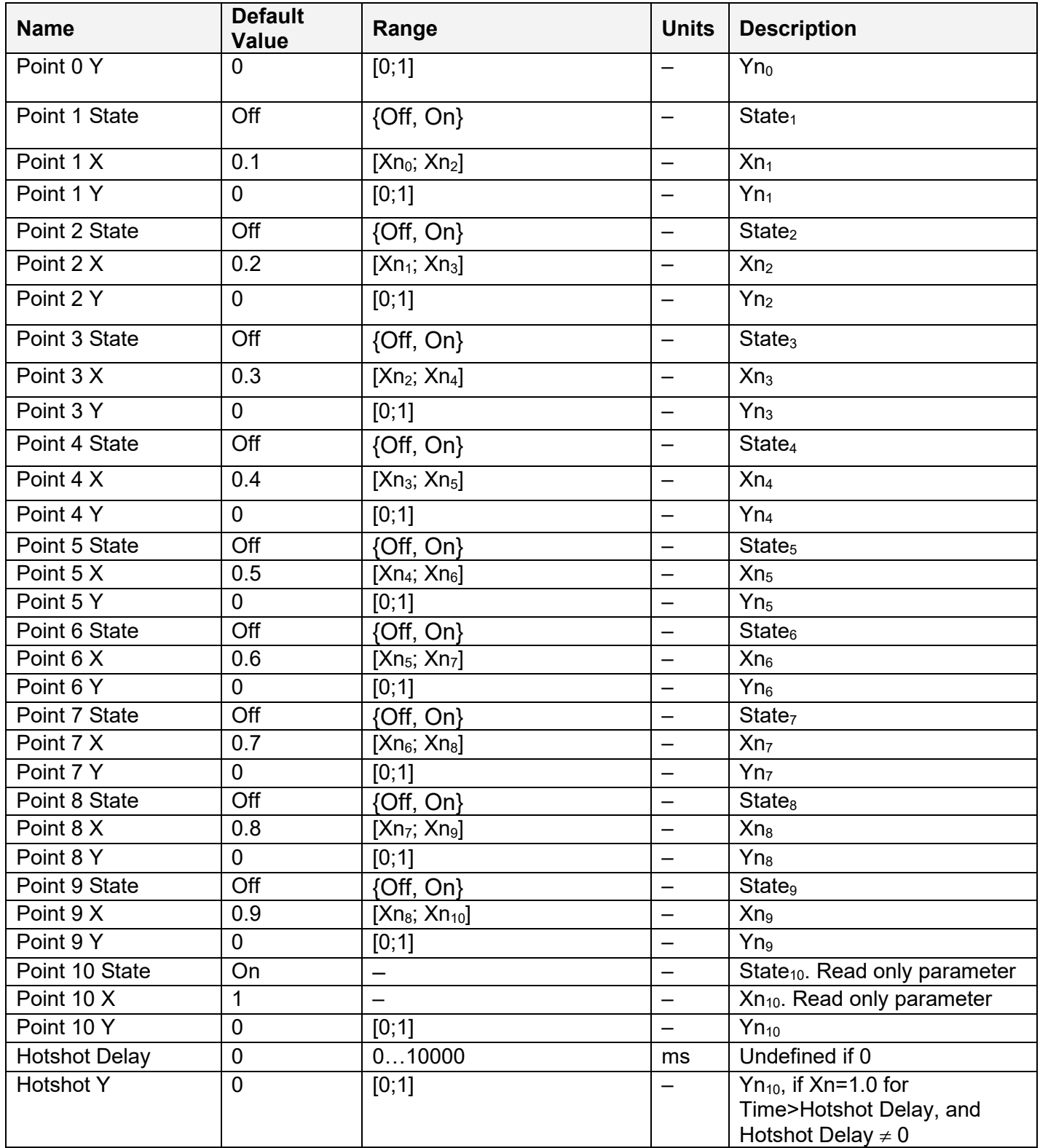

## <span id="page-13-0"></span>*3.3 PID Control*

To provide the user with means to build generic closed loop PID regulators, two **PID Control** functional blocks were added to the controller.

A [PID Control](#page-13-0) functional block has: setpoint and feedback inputs, manual control mode and a reset input to bring the regulator into its initial state. The user can also adjust the time resolution for fast or slow responding closed loop systems.

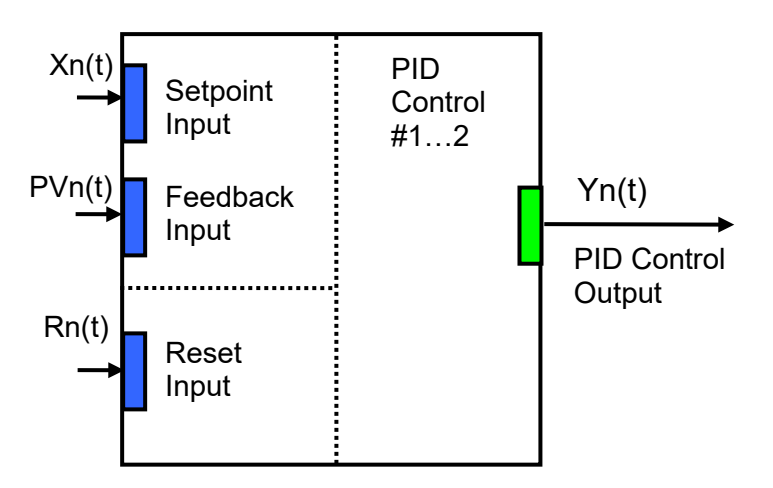

The normalized output of the  $PID$  Control functional block  $Yn(t)$ , as a function of time, can be described by the following formula:

 $Yn(t)=Clip(Y(t))$ ,

 $Y(t) = P \cdot [e(t) + 1/T_I \cdot e(t)] dt - T_D \cdot dP \cdot V \cdot (t) / dt],$ 

where:

Clip(Y(t))={Y(t), if 0≤Y(t)≤1; 0, if Y(t)<0; 1, if Y(t)>1} – clipping function;  $e(t) = Xn(t) - PVn(t) - error function, where$ Xn(t) – normalized setpoint variable, set by the Setpoint Input, PVn(t) – normalized process variable, set by the Feedback Input, P – proportional gain,  $T_1$  – integral time,  $T_D$  – derivative time.

All [PID Control](#page-13-0) logical inputs can be inverted.

To avoid saturation of the output due to the integral term of the PID regulator, an anti-windup algorithm is implemented. The integrator is stopped when the output saturates and the error function moves the output to further saturation:

- $Y(t) > 1$  and  $e(t) > 0$  or
- $Y(t) < 0$  and  $e(t) < 0$ .

When the Reset Input is activated, the integral part of the PID regulator is reset to zero and the output of the PID Control functional block is brought to zero, too:

∫e(t)dt=0, Y(t) = 0, when Rn(t)≥0.5,

where:

 $Rn(t)$  – normalized reset variable, set by the Reset Input.

Setpoints of the [PID Control](#page-13-0) functional block are presented in the following table:

UMAX030530. 1 Analog Signal Input CAN Controller. Version 3E. Page: 15-44

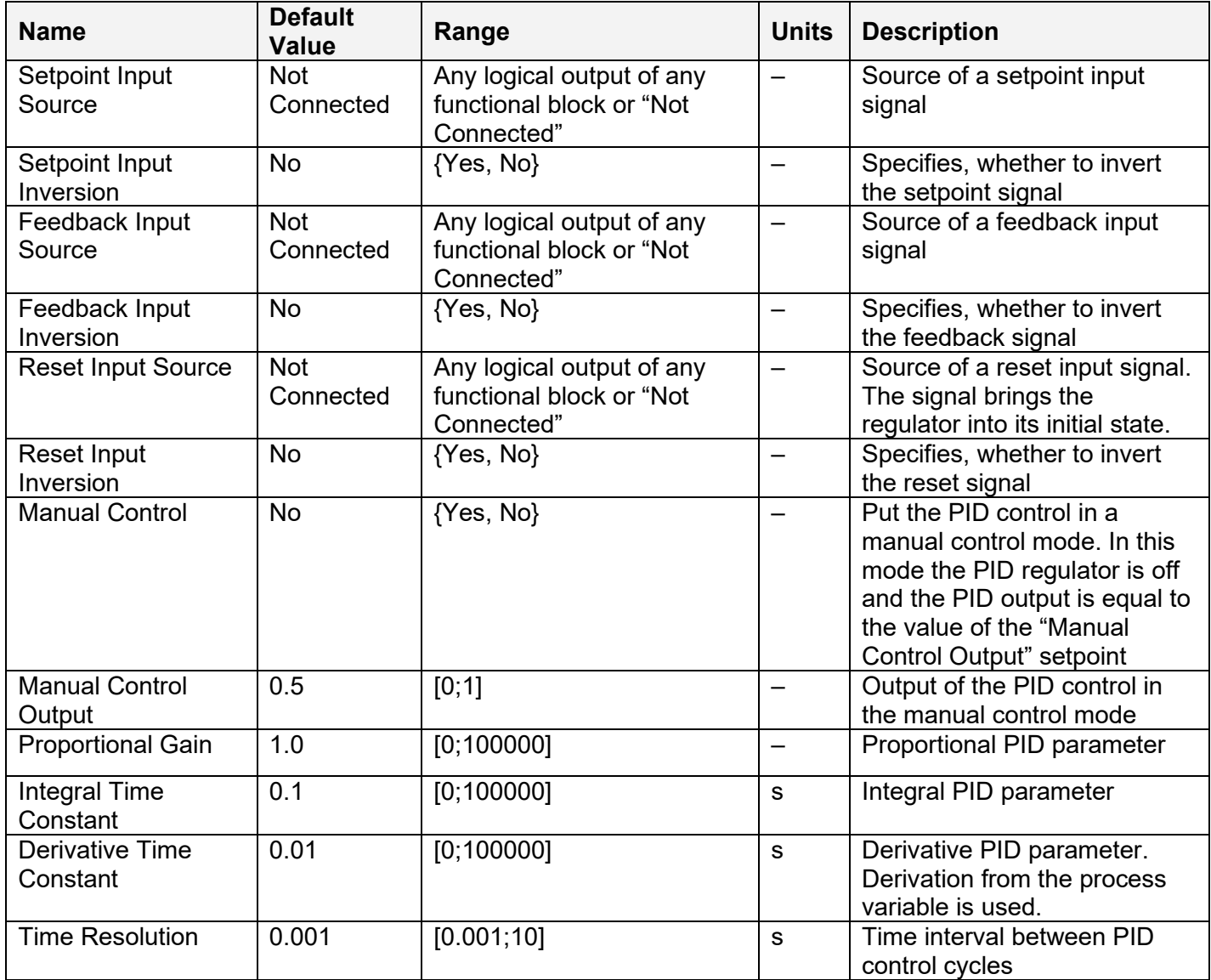

#### <span id="page-15-0"></span>*3.4 Binary Function*

There are five **[Binary Function](#page-15-0)** functional blocks added to the controller to support advanced control algorithms. Each **Binary Function** functional block takes two logical input signals, scales them, and performs an arithmetic or logical operation. Then it outputs the result, which can be scaled as well.

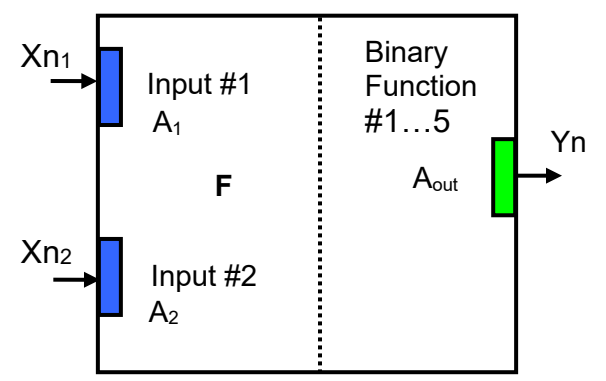

The normalized output signal Yn of the **Binary Function** functional block can be presented by the following formula:

Yn=Clip(Y),  $Y = A_{out} \cdot F[A_1 \cdot Xn_1, A_2 \cdot Xn_2]$ 

where:

Clip(Y)={Y, if  $0 \le Y \le 1$ ; 0, if  $Y < 0$ ; 1, if  $Y > 1$ } – clipping function;  $Xn_1$ ,  $Xn_2$  – normalized signal values of the input sources (can be inverted);  $A_1, A_2$  – input scale coefficients;  $A<sub>out</sub>$  – output scale coefficient; F[x, y] – binary function of the scaled input signals:  $x = A_1 \cdot Xn_1$ ,  $y = A_2 \cdot Xn_2$ .

In case one of the input sources is not connected, the output signal of the functional block is not available and its signal value is equal to Yn=0.

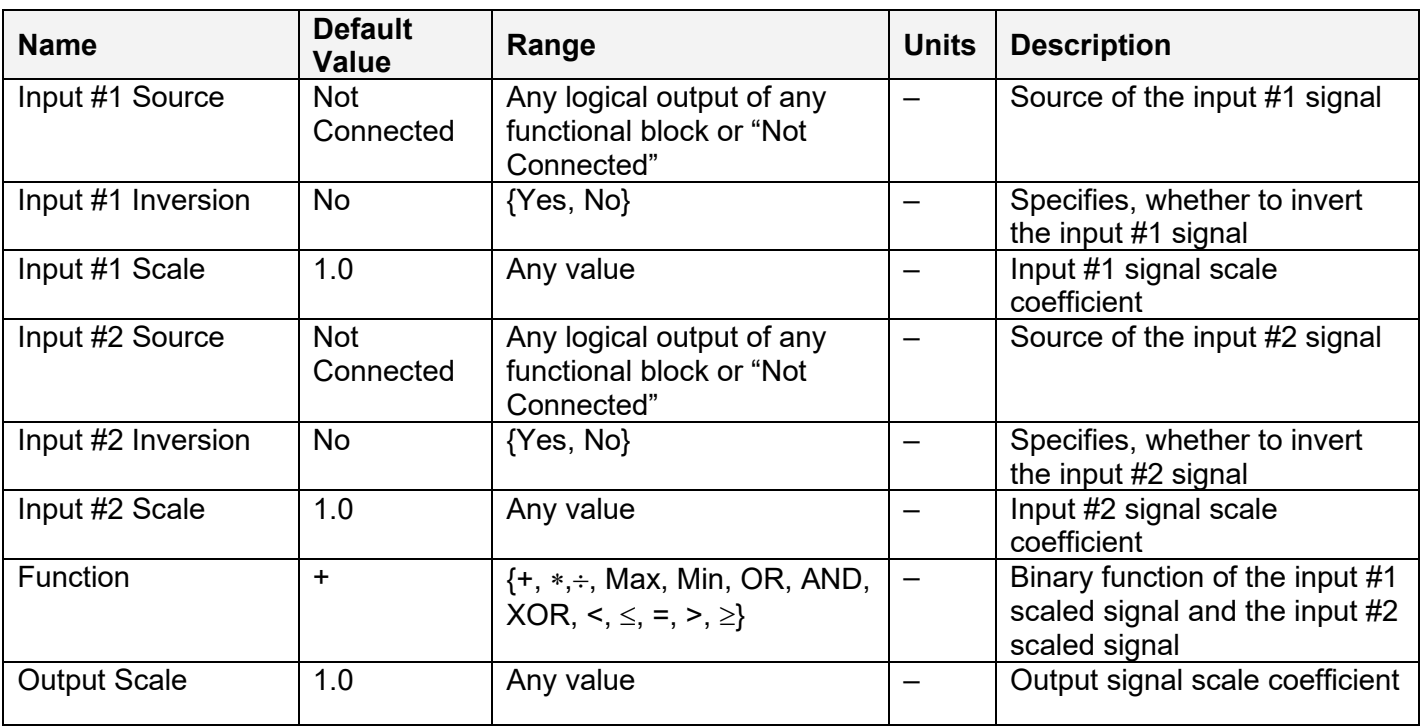

The **[Binary Function](#page-15-0)** functional block has the following set of setpoints:

The binary functions F[x,y] have the following implementation specifics.

In the division function, to avoid ambiguity in dividing by 0, the dividend and the divisor are not allowed to be less than  $\delta$ :

 $F^{(+)}$  [x,y] = max(x, $\delta$ )/ max(y, $\delta$ ),

where:  $\delta$  =1.0E-6 is a specially introduced computational constant.

For logical functions {OR, AND, XOR} values  $X_i \ge 0.5$  (i=1,2) are treated as 1 (true) and  $X_i < 0.5 -$  as 0 (false).

UMAX030530. 1 Analog Signal Input CAN Controller. Version 3E. et al. et al. et al. et al. et al. et al. et al. et al. et al. et al. et al. et al. et al. et al. et al. et al. et al. et al. et al. et al. et al. et al. et al.

To minimize influence of computational errors during normalization, comparison functions  $\{\leq, =, \geq\}$ are defined the following way:

 $F^{(\le)}[x,y] = \{1, \text{ if } x \leq y+\delta; 0, \text{ if } x > y+\delta \},$  $F^{(=)}[x,y] = \{1, \text{ if } |x-y| \leq \delta; 0, \text{ if } |x-y| > \delta\},\$  $F^{(2)}$  [x,y] = {1, if x $\ge$  y- $\delta$ ; 0, if x< y- $\delta$  }.

## <span id="page-17-0"></span>*3.5 Global Parameters*

The [Global Parameters](#page-17-0) functional block gives the user access to the controller supply voltage and the microcontroller internal temperature as well as to a set of four constant logical outputs. These outputs can be used by other functional blocks as constant input sources. For example, they can be used to set up threshold values in [Binary Function](#page-15-0) functional blocks.

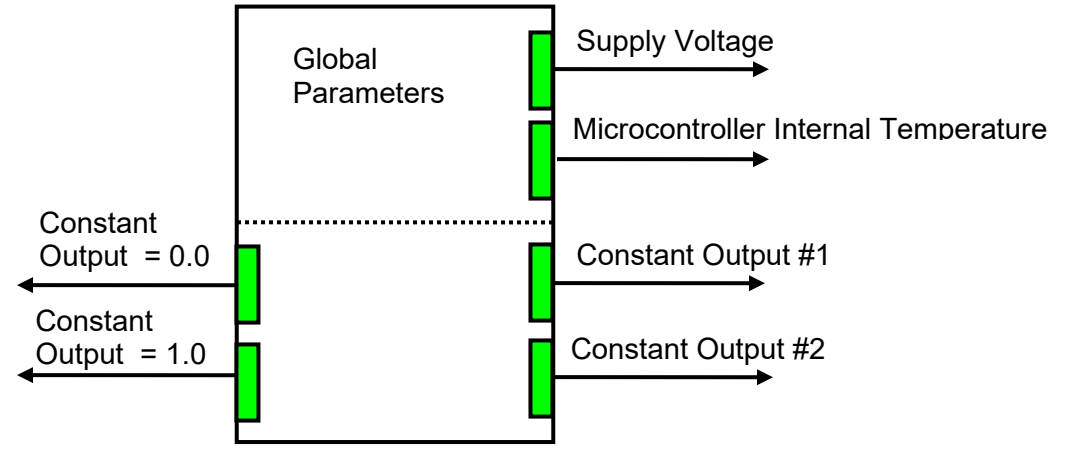

Two out of four constant logical outputs are user programmable. Other two represent logical one and logical zero outputs.

Please note, that the supply voltage, provided by the [Global Parameters](#page-17-0) functional block, is not the voltage on the controller power supply pins. It is an internal voltage measured after the reverse polarity protection and filtering circuit. It is always less than the actual power supply voltage by approximately 0.4…0.8 V.

The setpoints for the [Global Parameters](#page-17-0) functional block are presented in the following table:

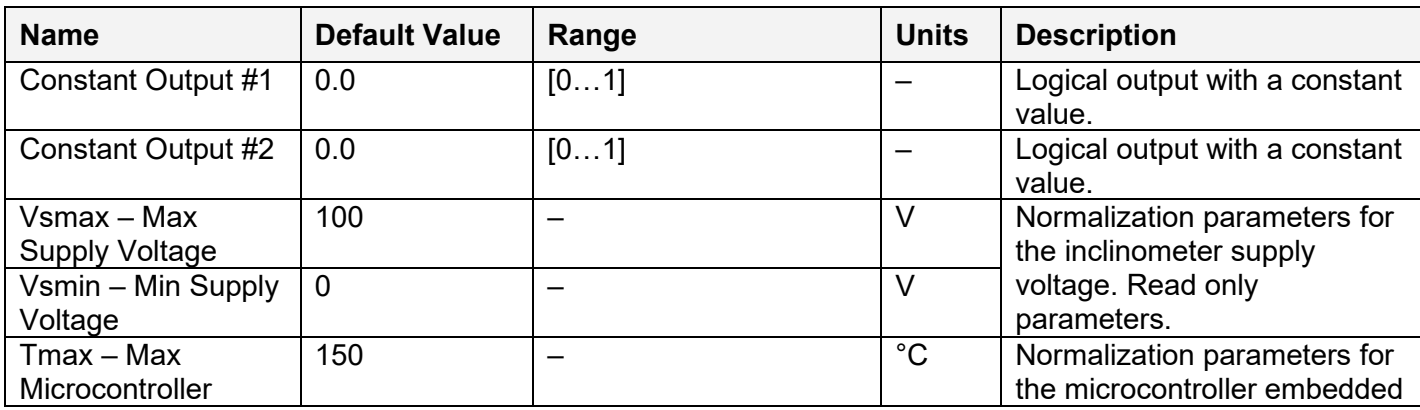

UMAX030530. 1 Analog Signal Input CAN Controller. Version 3E. Page: 18-44

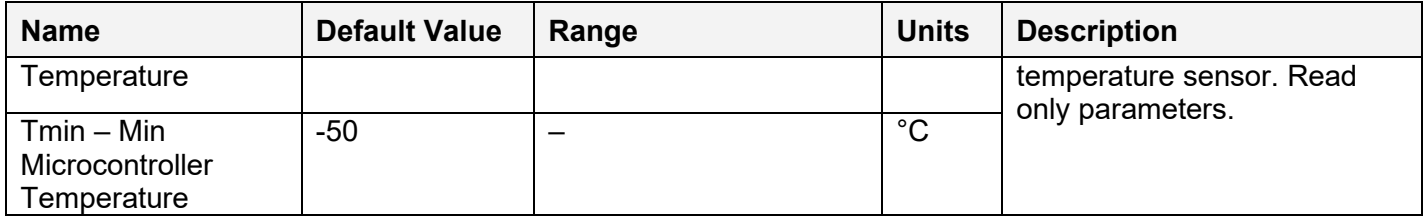

### <span id="page-18-0"></span>*3.6 CAN Input Signals*

There are three [CAN Input Signal](#page-18-0) functional blocks supported by the controller. Each functional block can be programmed to read single-frame CAN messages and extract CAN signal data presented in virtually any user-defined signal data format. The functional block then outputs the signal data to its logical output for processing by other functional blocks of the controller.

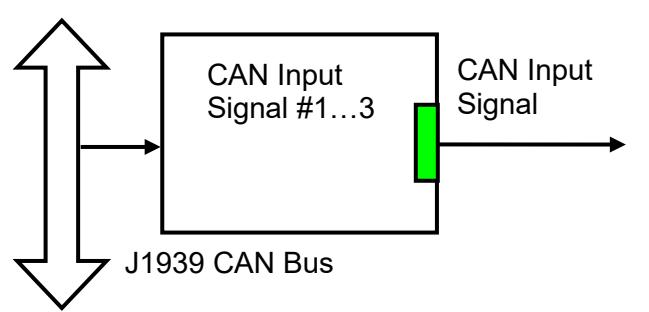

The [CAN Input Signal](#page-18-0) functional block has an ability to filter out signals transmitted only from a selected address. This way, it can be bound to a specific ECU on the CAN network. It can also automatically reset the input signal data in case the signal has been absent or lost for more than a specific period of time.

CAN application specific messages transmitted by the controller itself are also processed by this functional block. The only difference in processing of the internal messages is that they are not sampled from the CAN bus and therefore their processing does not depend on a state of the CAN bus.

The setpoints of the [CAN Input Signal](#page-18-0) functional block are presented in the following table:

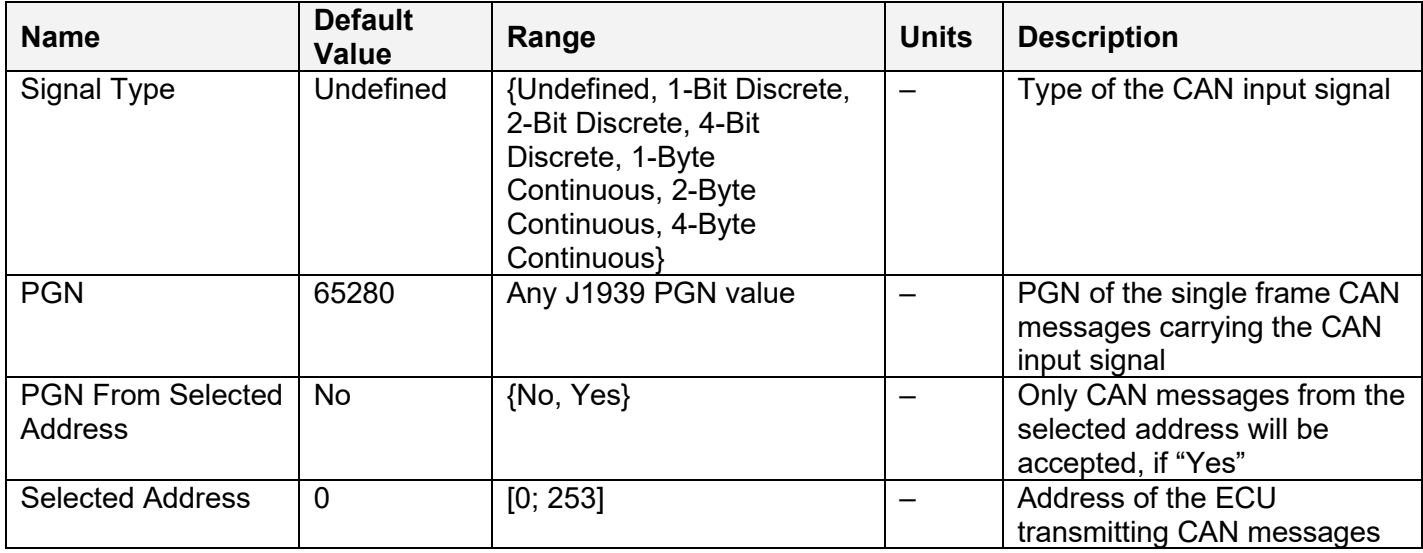

UMAX030530. 1 Analog Signal Input CAN Controller. Version 3E. Page: 19-44

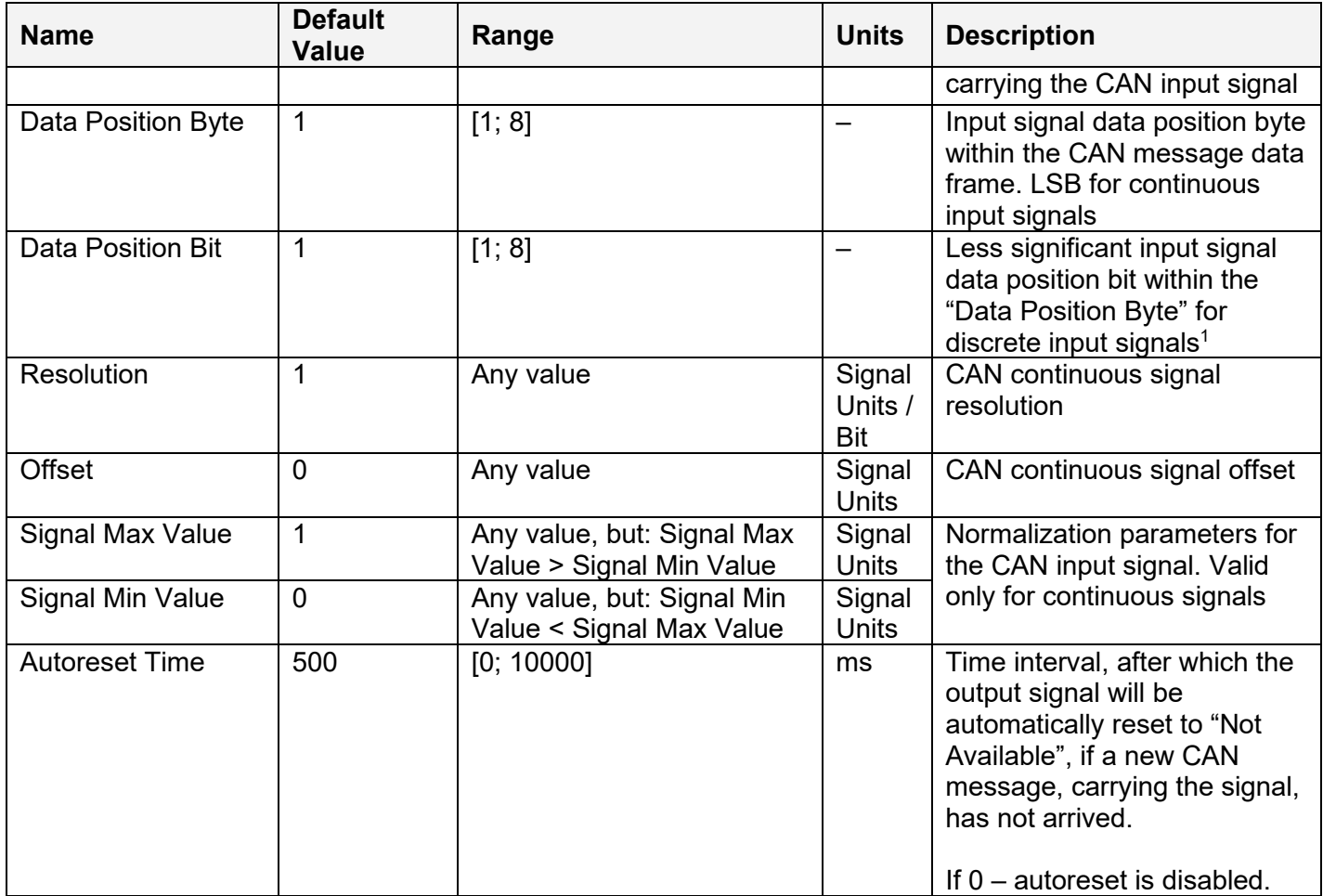

<sup>1</sup>Discrete input signals should be within the "Data Position Byte" borders, not split between the adjacent bytes.

According to the J1939/71 standard, CAN signals can carry not only signal values, but also special indicators, including: error indicator, "signal not available" indicator, etc. CAN signal types, supported by the controller, have the following CAN signal code mapping to the controller logical signals:

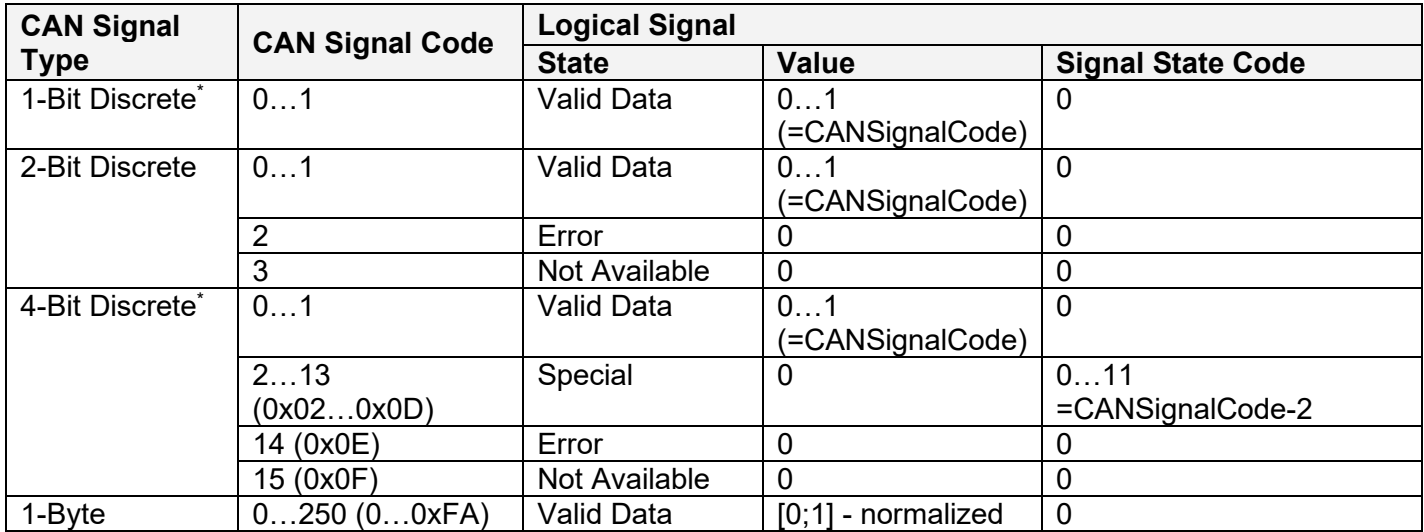

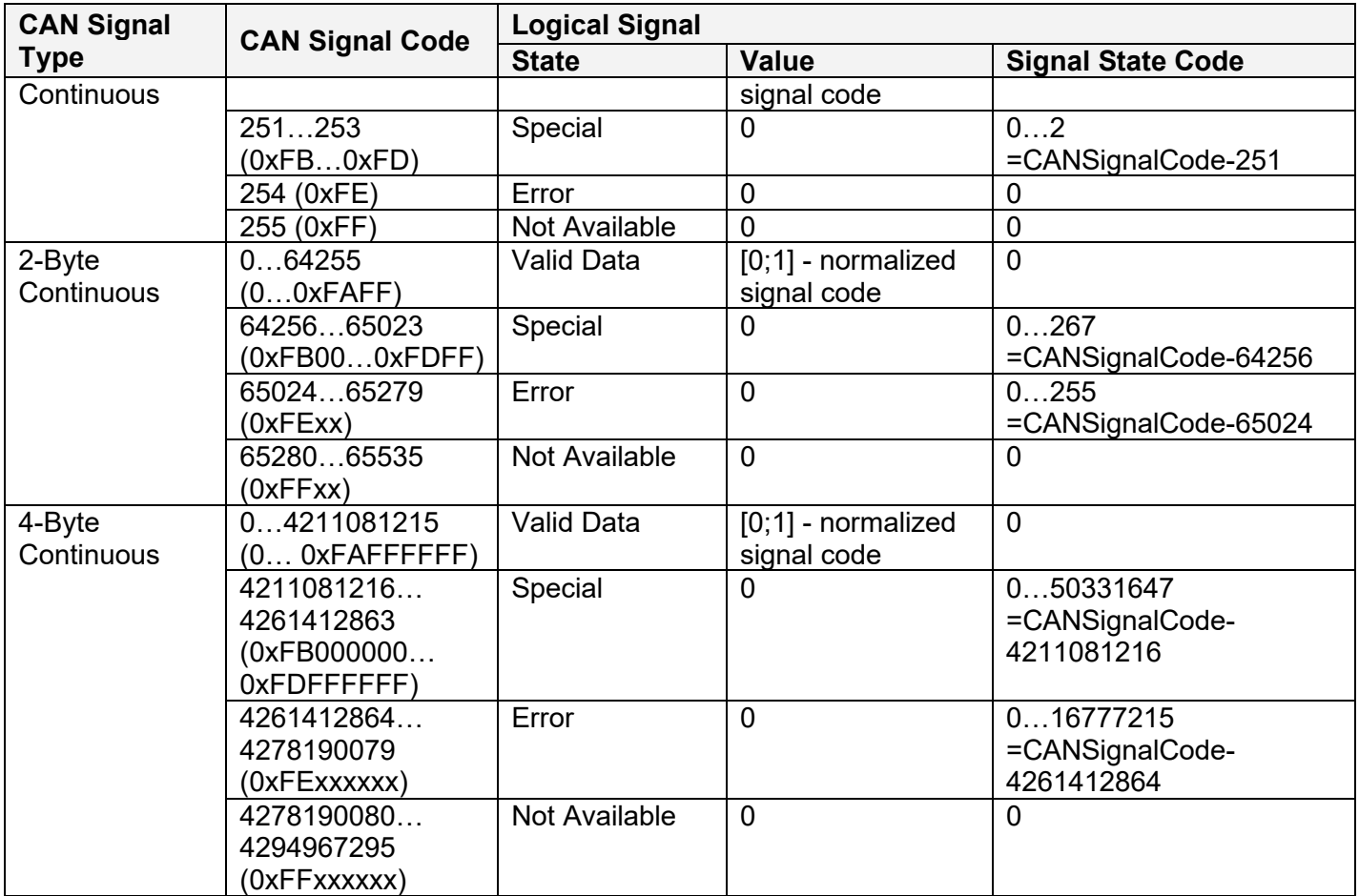

\* CAN signal code mapping for these types is specific to this control.

This mapping closely follows the J1939/71 standard for the 2-bit Discrete and all continuous CAN signal types, dividing the CAN code in similar ranges to represent different states of the signal. For the 1-bit and 4-bit Discrete signal types there are no generic rules specified by the J1939/71 standard to encode special indicators. The control uses its own mapping scheme for these types.

The J1939 standard does not specify how to encode the error codes and parameter specific indicators within the special indicator ranges. The control uses its own simple way of encoding, converting parameter specific and error indicators into absolute signal state codes. This allows to receive and transmit the same codes using different CAN signal types in a consistent way.

For example, if the logical signal is in the "Error" state with the error code equal to 1, the CAN signal code carrying this error will be 650251 (0xFE01) for the "2-Byte Continuous" CAN signal type or 4261412865 (0xFE00 0001) – for the "4-Byte Continuous" [CAN](#page-20-0) signal type. See also the CAN [Output Message](#page-20-0) functional block for reverse conversion of the logical signals into the CAN signal codes.

#### <span id="page-20-0"></span>*3.7 CAN Output Message*

There are three [CAN Output Message](#page-20-0) functional blocks, which allow the controller to send three independent single frame application specific CAN messages to the CAN bus. The messages can be sent continuously or upon request.

UMAX030530. 1 Analog Signal Input CAN Controller. Version 3E. example 21-44 Page: 21-44

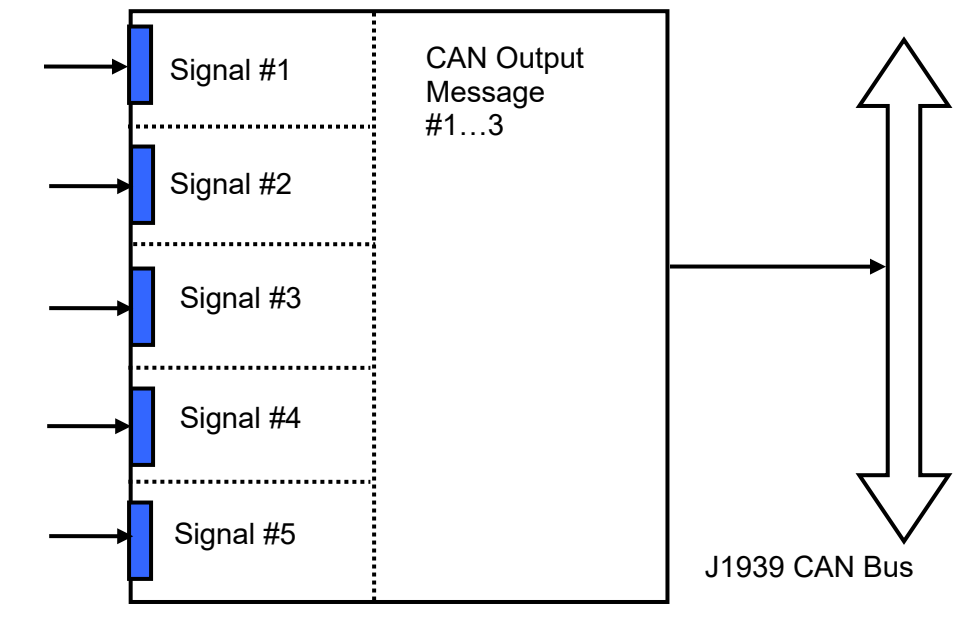

Each message contains up to five user defined CAN signals:

The message does not have a specific destination address. In case the PGN of the message is presented in the PDU1 format, the message is sent to the global address.

The setpoints of the **CAN Output Message** functional block are presented in the following table:

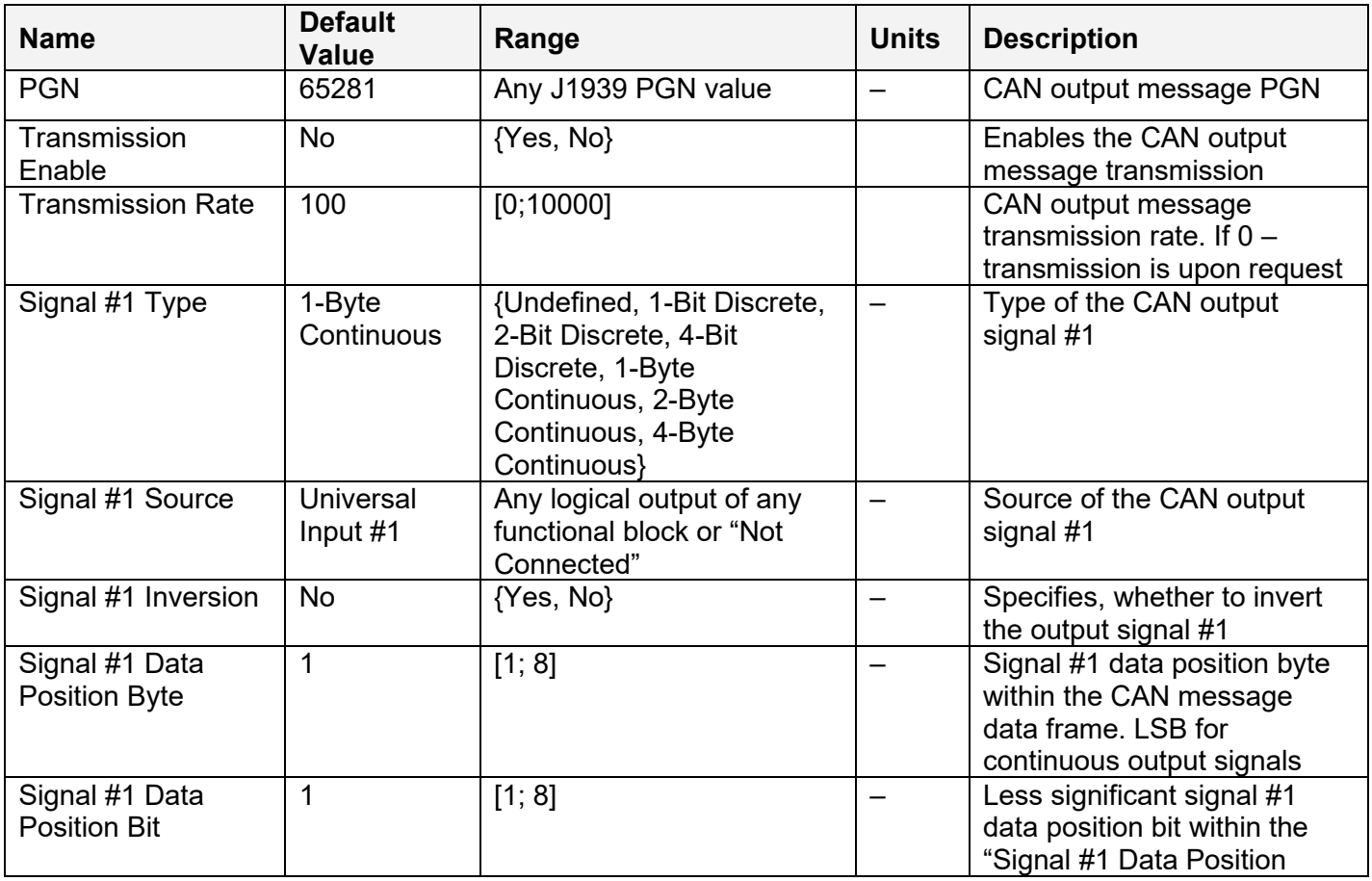

UMAX030530. 1 Analog Signal Input CAN Controller. Version 3E. et al. et al. et al. et al. et al. et al. et al. et al. et al. et al. et al. et al. et al. et al. et al. et al. et al. et al. et al. et al. et al. et al. et al.

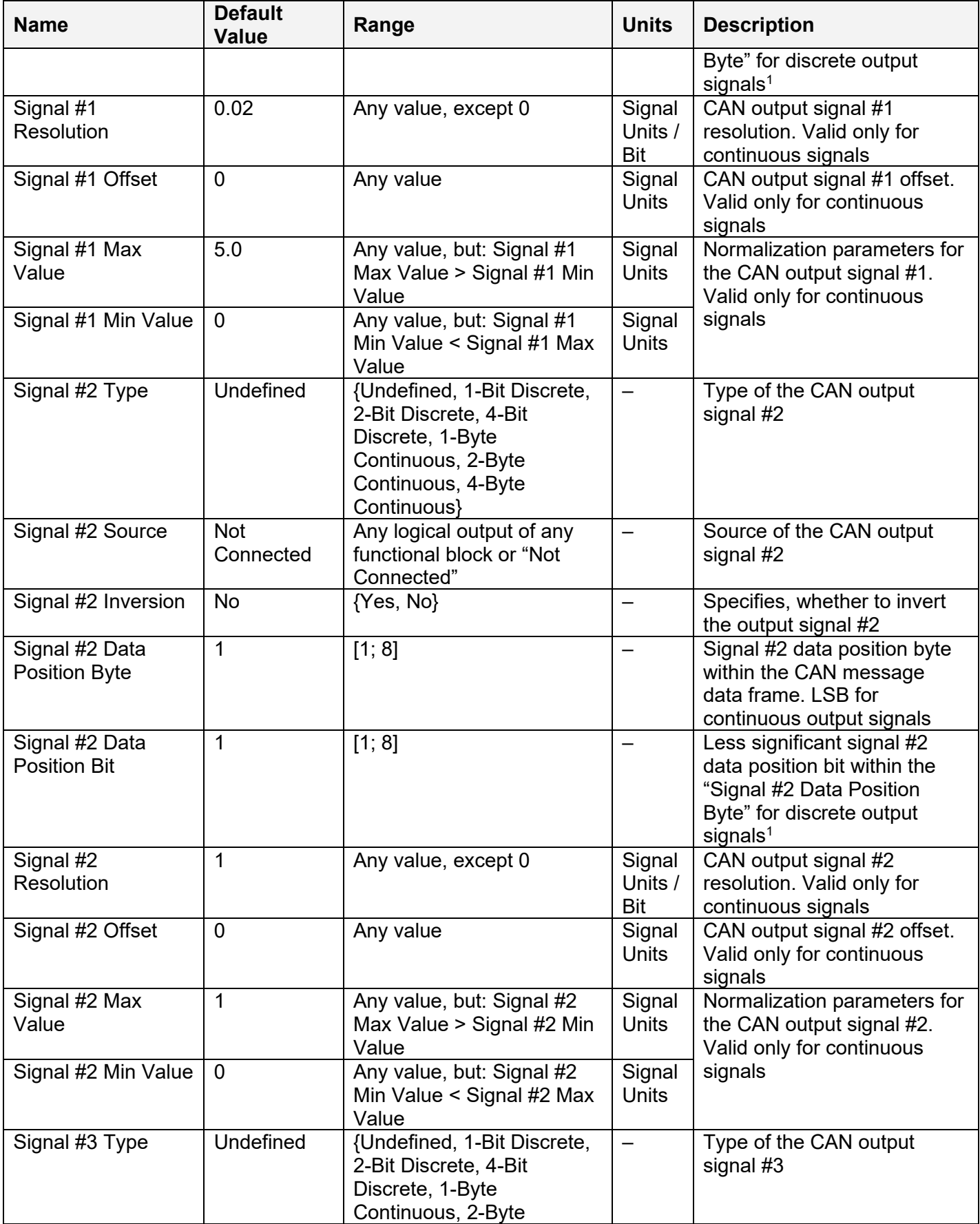

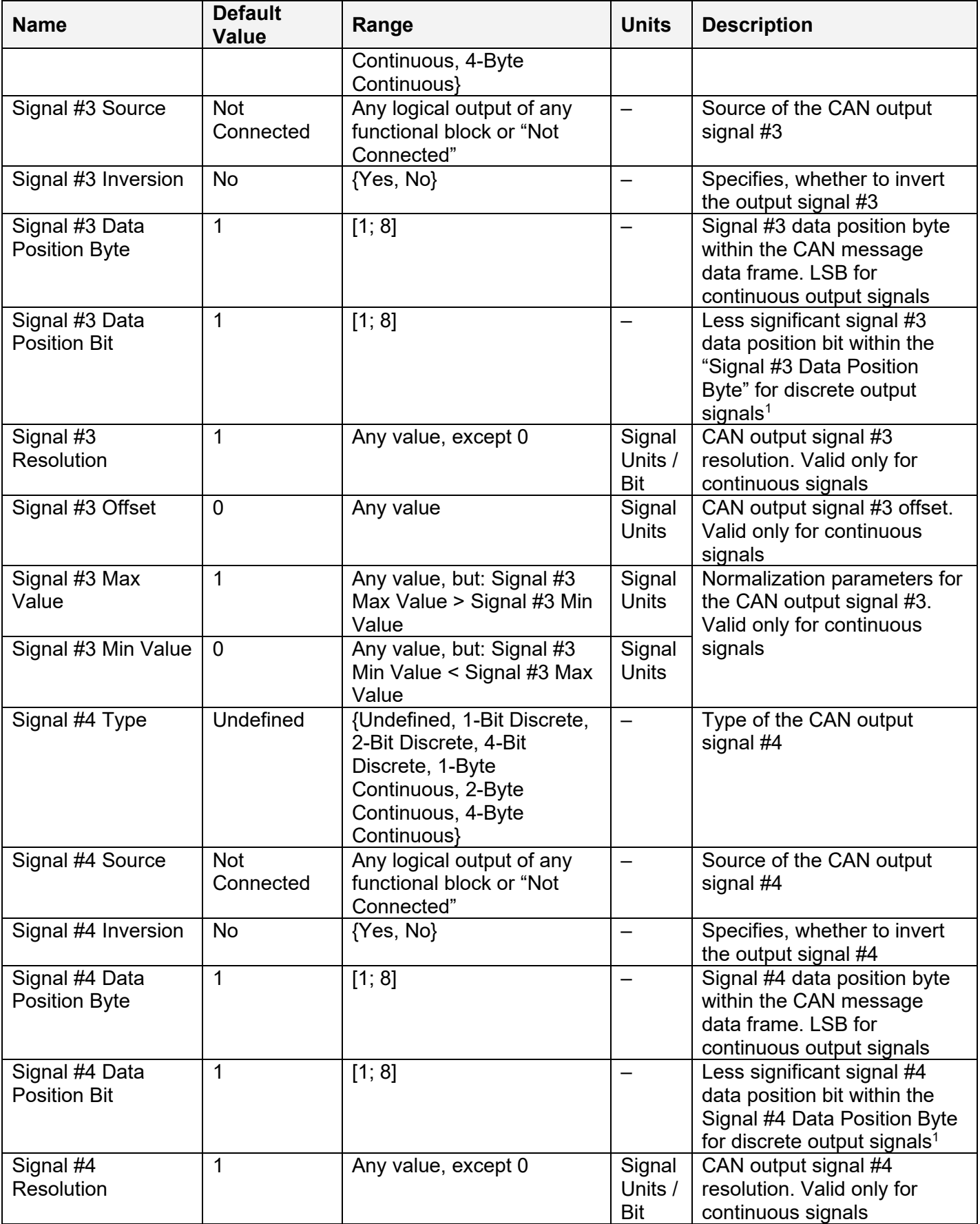

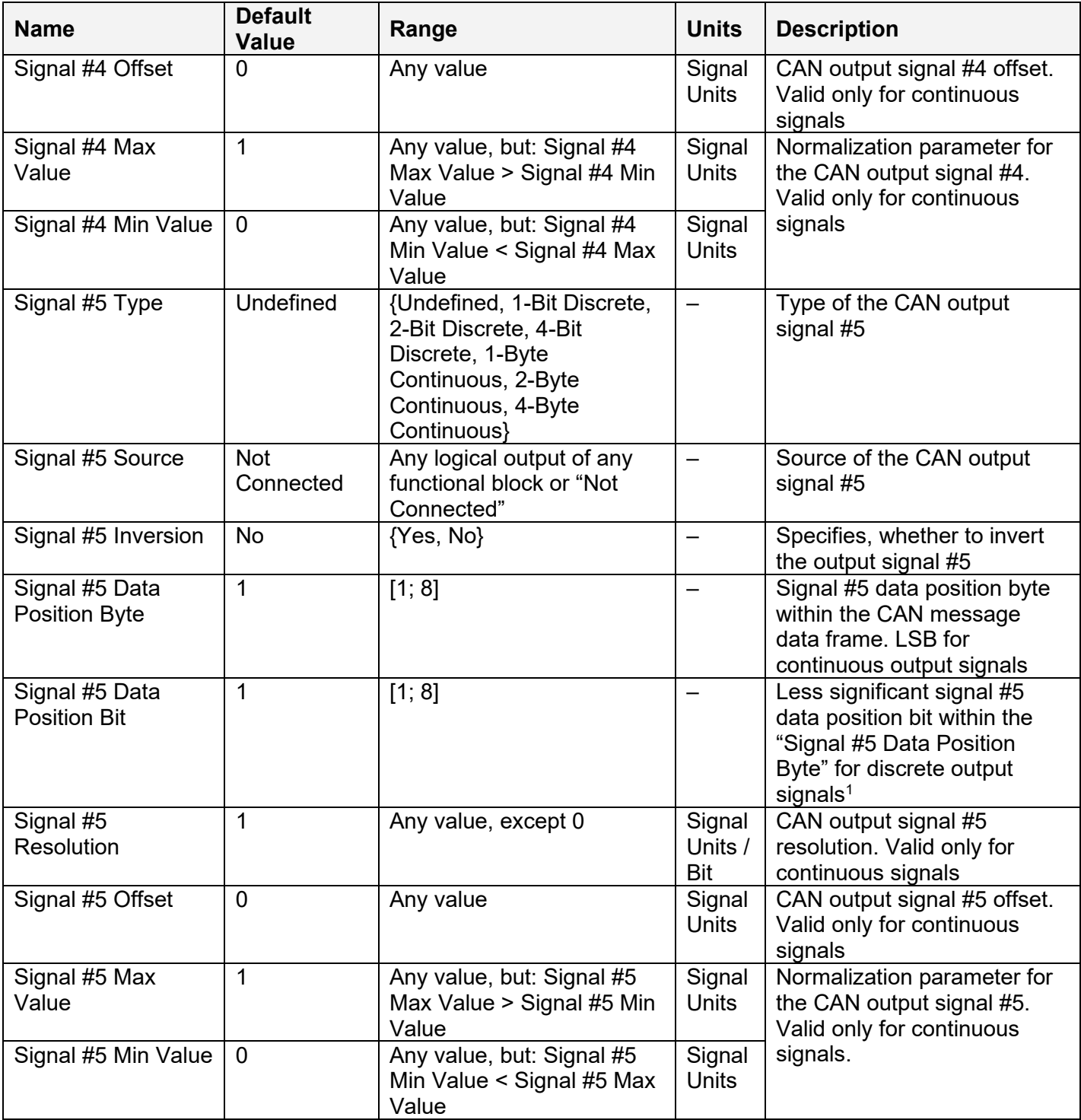

1CAN discrete signals should be within the "Data Position Byte" borders, not split between the adjacent bytes.

The logical signals can carry not only signal values but also error and special codes reflecting different states of the logical signal. The logical signals are converted into CAN signal codes the same way as in the [CAN Input Signal](#page-18-0) functional block, closely following the J1939/71 standard when possible. See the table below:

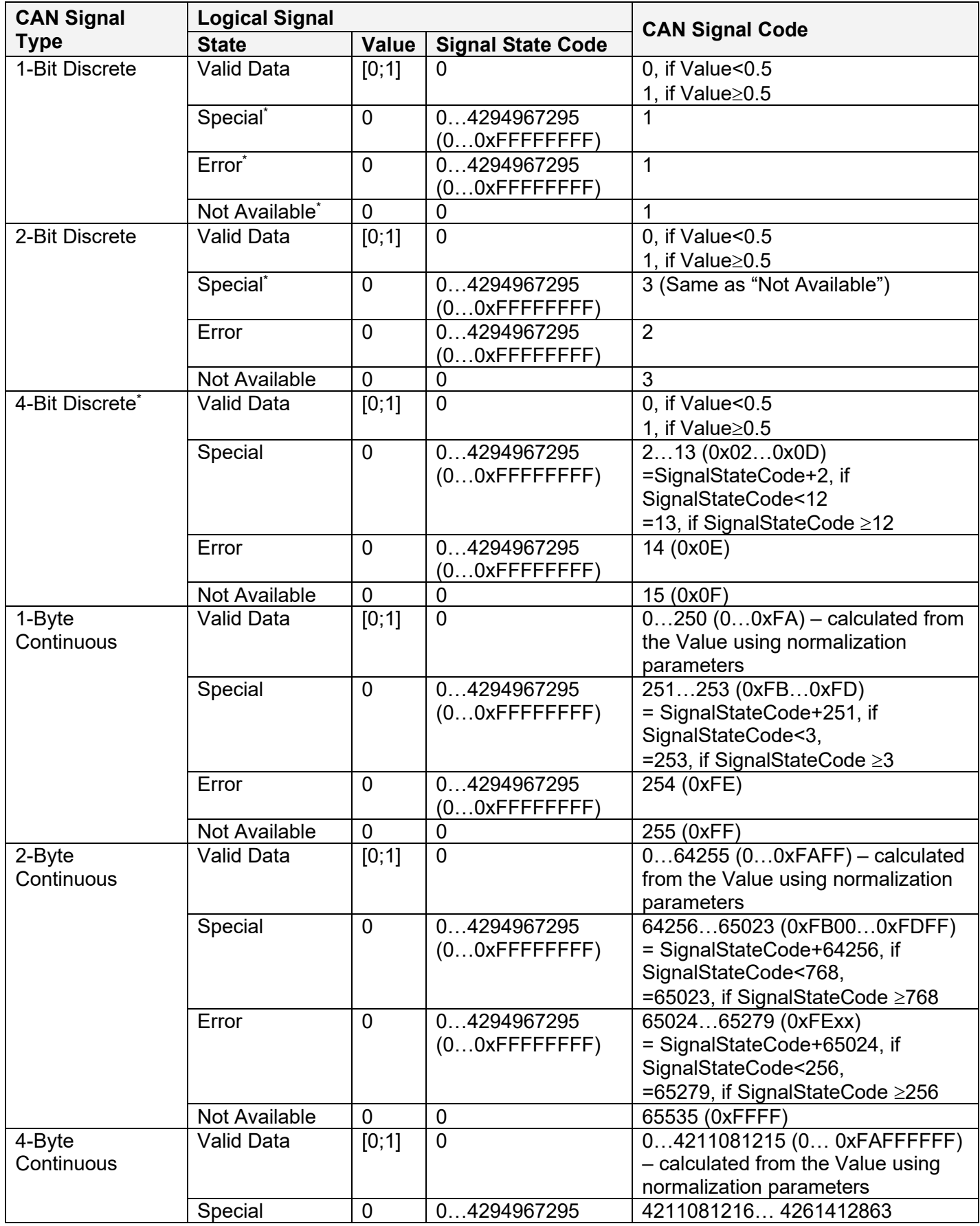

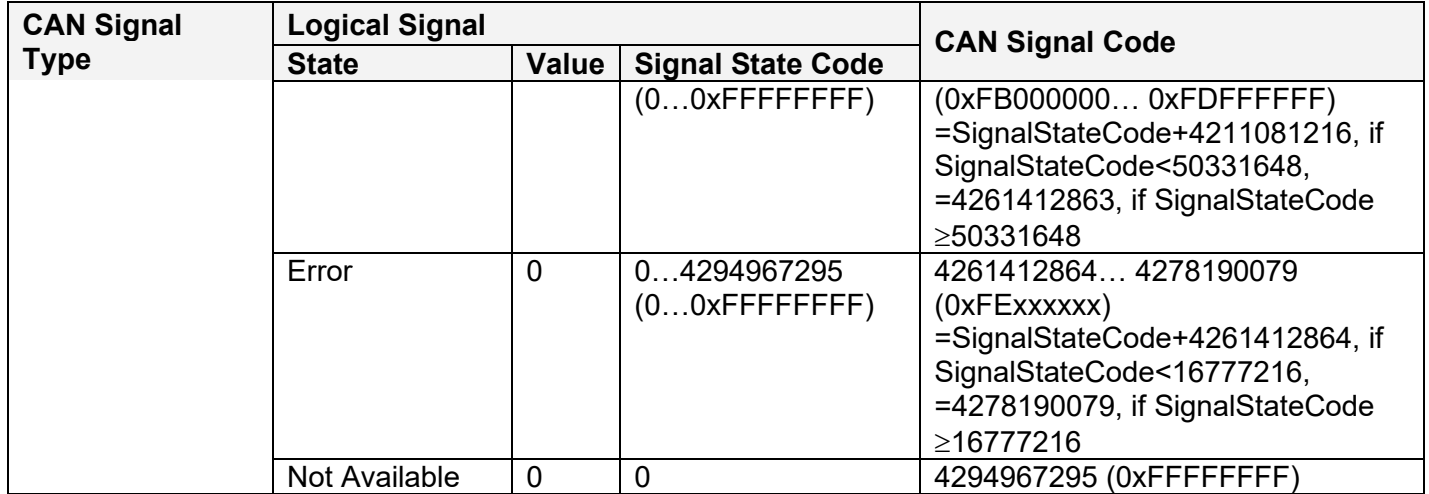

<span id="page-26-0"></span>\* Conversion rules are specific to this control. They are not defined by the J1939/71 standard.

#### <span id="page-27-0"></span>**4 NETWORK SUPPORT**

The controller is designed to work on the J1939 CAN network. When connected to the network or upon power up, it automatically recognizes the network connection, claims a network address, and then starts a network communication.

The network part of the controller is compliant with Bosch CAN protocol specification, Rev.2.0, Part B, and the following J1939 standards:

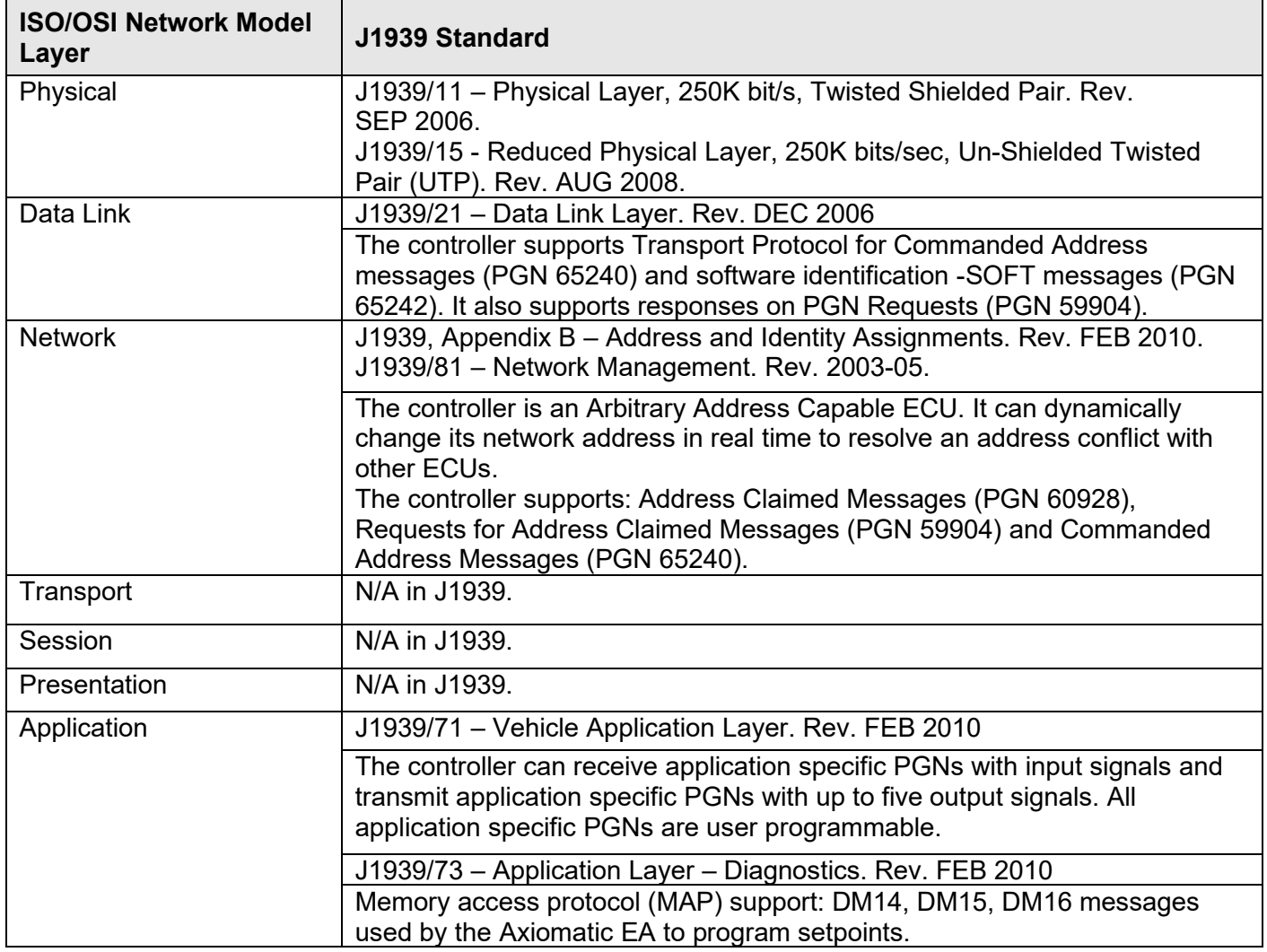

#### <span id="page-27-1"></span>*4.1 J1939 Name and Address*

Upon connecting to the network, before sending and receiving any application data, the controller claims its network address with the unique J1939 Name. The Name fields are presented in the table bellow:

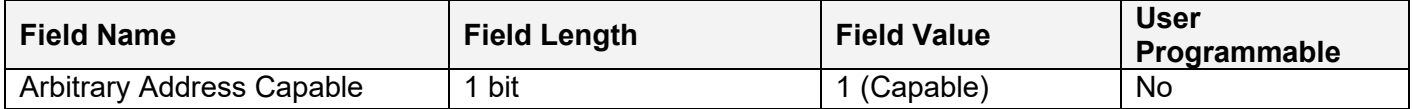

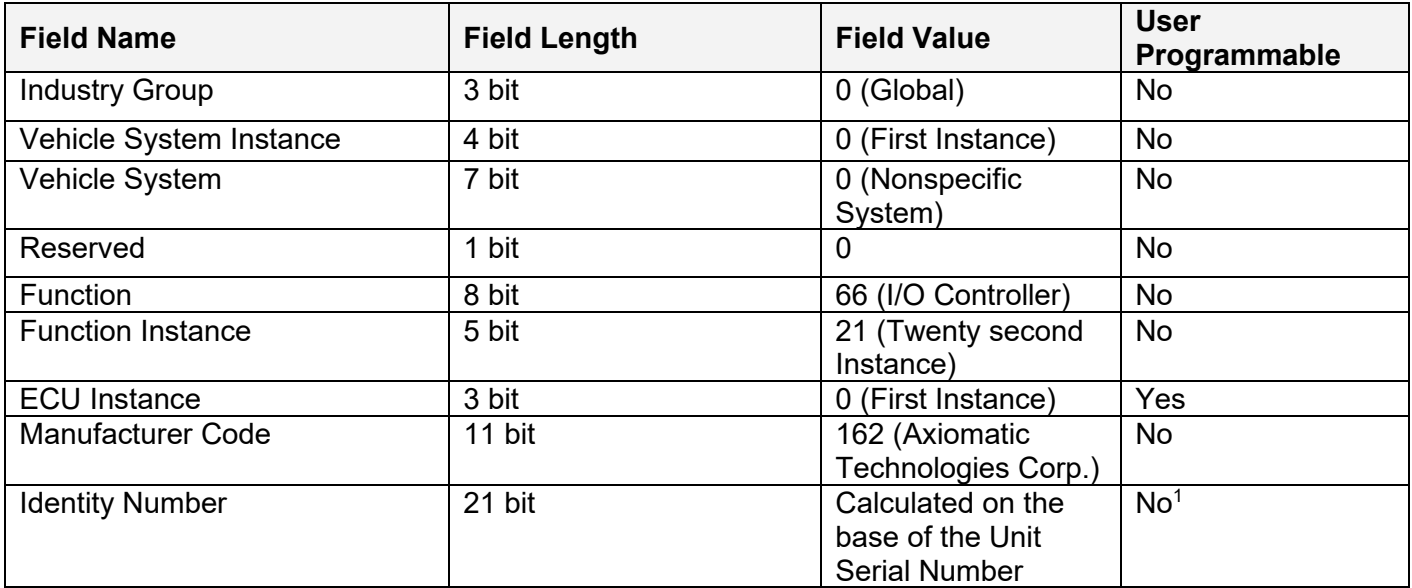

1 Programmed through the RS232 service interface in production

The user can change the controller ECU instance using the Axiomatic EA to accommodate multiple controllers on the same CAN network.

The controller takes its network address from a pool of addresses assigned to self configurable ECUs. The address is preset to 156, but the controller can change it during an arbitration process or upon receiving a commanded address message. The new address value is then stored in a non-volatile memory and is used during the next address claim procedure. The user can also change the controller network address using the Axiomatic EA, if necessary.

#### <span id="page-28-0"></span>*4.2 Slew Rate Control*

To adjust the controller to the parameters of the CAN physical network, the controller has a setpoint controlling the CAN transceiver slew rate. It can be set to "Fast" or "Slow" slew rate according to the following table:

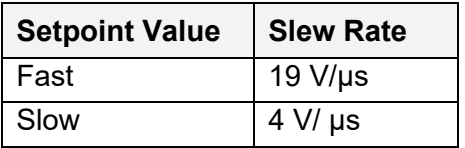

For the majority of J1939 CAN applications the slow slew rate is preferable due to the reduced EMI of the transceiver.

#### <span id="page-28-1"></span>*4.3 Network Bus Terminating Resistors*

An absence of the CAN bus terminating resistors is the most common source of the CAN bus communication errors.

The controller does not have an embedded 120 Ohm CAN bus terminating resistor. The appropriate resistors should be installed externally on both ends of the CAN twisted pair cable according to the J1939/11 or J1939/15 standards.

UMAX030530. 1 Analog Signal Input CAN Controller. Version 3E. et al. et al. et al. et al. et al. et al. et al. et al. et al. et al. et al. et al. et al. et al. et al. et al. et al. et al. et al. et al. et al. et al. et al.

Even if the length of the CAN network is short and the signal reflection from both ends of the cable can be ignored, at least one 120 Ohm resistor is required for the majority of CAN transceivers to operate properly.

## <span id="page-29-0"></span>*4.4 Network Setpoint Group*

The following table summarizes the Axiomatic EA programmable setpoints which control the controller CAN network functionality:

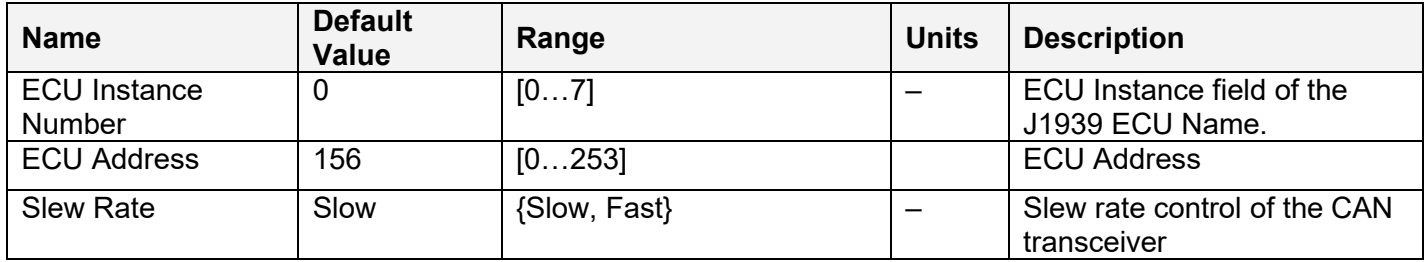

#### <span id="page-30-0"></span>**5 SETPOINT PROGRAMMING**

The controller setpoints can be viewed and programmed using the standard J1939 memory access protocol through the CAN bus. Axiomatic provides its own PC-based Electronic Assistant (EA) software, together with a USB-CAN converter, to accommodate this task. Please refer to the Axiomatic EA User Manual for a detailed description of the Axiomatic EA's functionality, and for network connection troubleshooting.

#### <span id="page-30-1"></span>*5.1 Axiomatic EA Software*

Axiomatic provides its own PC-based Electronic Assistant (EA) software, together with a USB-CAN converter, as a KIT, P/Ns: AX070502 or AX070506K, to communicate with a wide range of Axiomatic products, including this converter. Please also refer to the Axiomatic EA user manual UMAX07050X for a description of the Axiomatic EA and for network connection troubleshooting.

The user should use Axiomatic EA software version 3.0.33.3 or higher, which supports this converter firmware. The most recent Axiomatic EA software version can be downloaded from the Axiomatic web site, at: [www.axiomatic.com.](http://www.axiomatic.com/)

Before connecting to the converter, the user should first check whether the baud rate in the Axiomatic EA is set to the default 250kBit/s (displayed in the bottom-right corner of the Axiomatic EA screen in EA versions starting from V4.3.41.0).

Upon connection, the Axiomatic EA will show the converter on the list of controls that are present on the J1939 CAN network. If there is only one converter on the network, the following screen will appear:

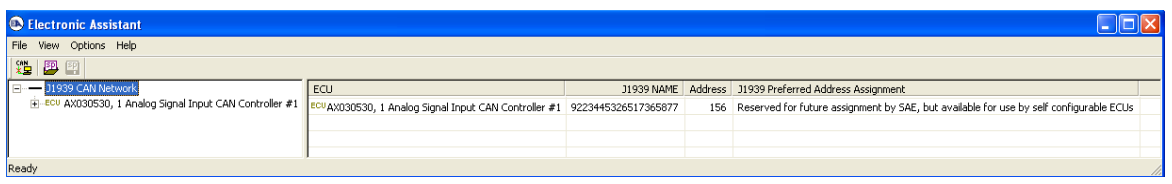

The user then can open the General ECU Information folder in the left pane to check the ECU information including the controller firmware version.

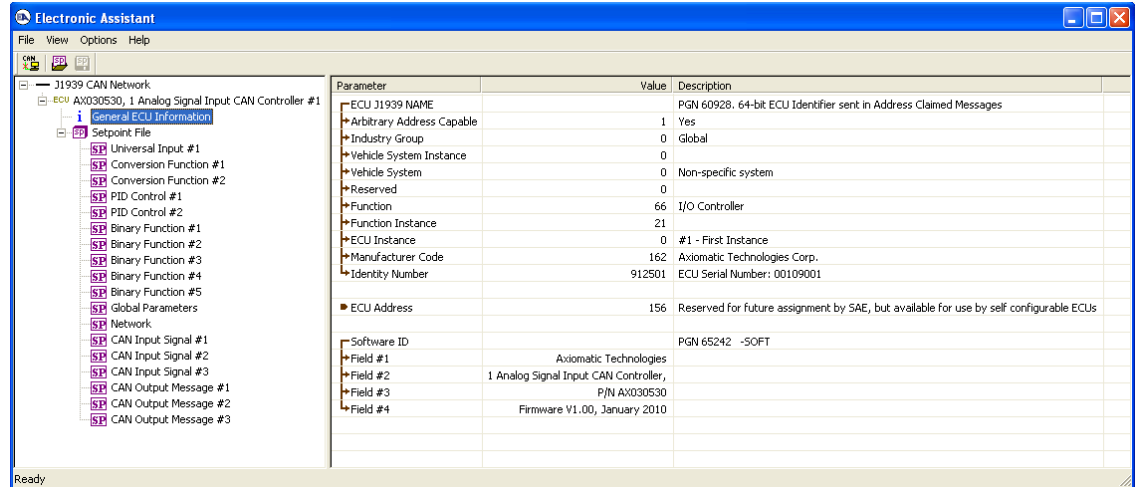

UMAX030530. 1 Analog Signal Input CAN Controller. Version 3E. et al. et al. Page: 31-44

The user should check whether this version is supported by the manual. Otherwise, a different user manual is required to program the controller.

#### <span id="page-31-0"></span>*5.2 Controller Functional Blocks in the Axiomatic EA*

Each functional block of the controller is presented by its own folder in the Setpoint File root folder. The individual setpoints of the functional blocks can be accessed through these folders:

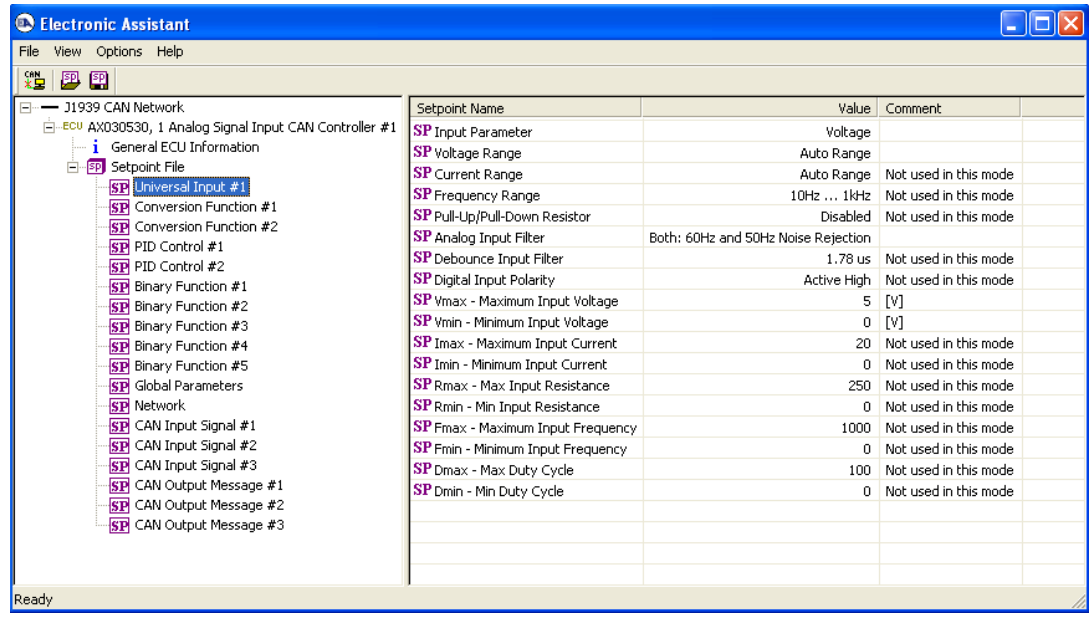

The user can view and, when necessary, change these setpoints by double-clicking on the appropriate setpoint name activating the setpoint editing dialog box:

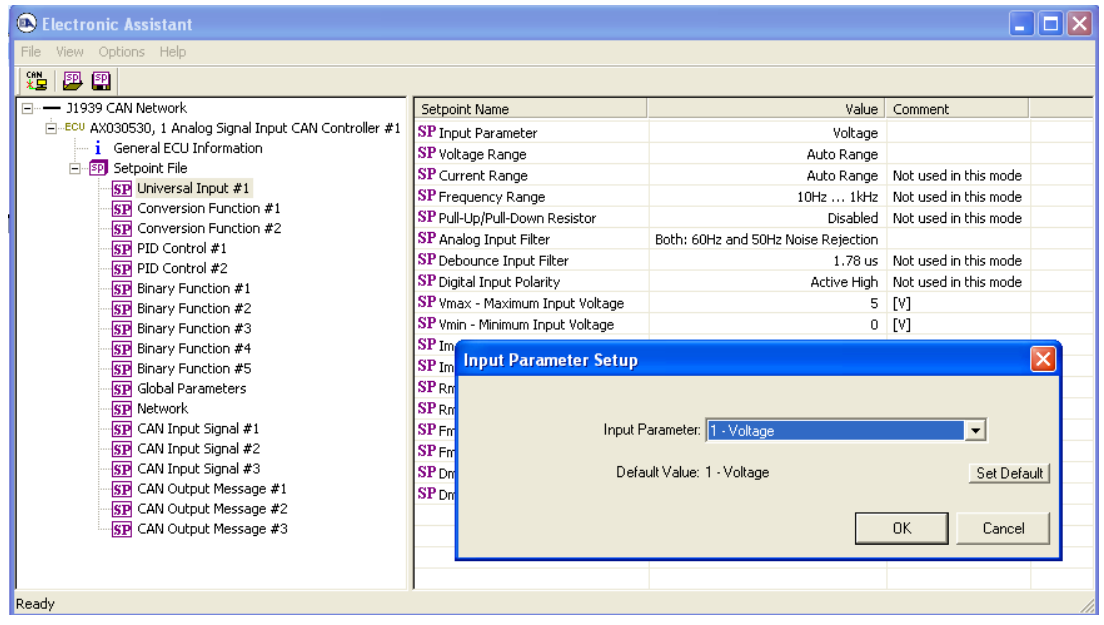

The controller will perform an internal reset of all functional blocks after each change of the setpoints. If the new setpoint affects the network identification, the controller will reclaim its network address with a new network identification message, see [J1939 Name and Address.](#page-27-1)

All controller functional blocks are described in the appropriate subsections of the Controller [Architecture](#page-4-1) section. The Network setpoint group is described in the [Network Setpoint Group](#page-29-0) subsection of the **Network Support** section of this manual.

#### <span id="page-32-0"></span>*5.3 Setpoint File*

The Axiomatic EA can store all controller setpoints in one setpoint file and then flash them into the controller in one operation.

The setpoint file can be created and stored on disk using the command *Save Setpoint File* from the Axiomatic EA menu or toolbar. Users can then open the setpoint file, view or print it, and flash the setpoint file into the controller.

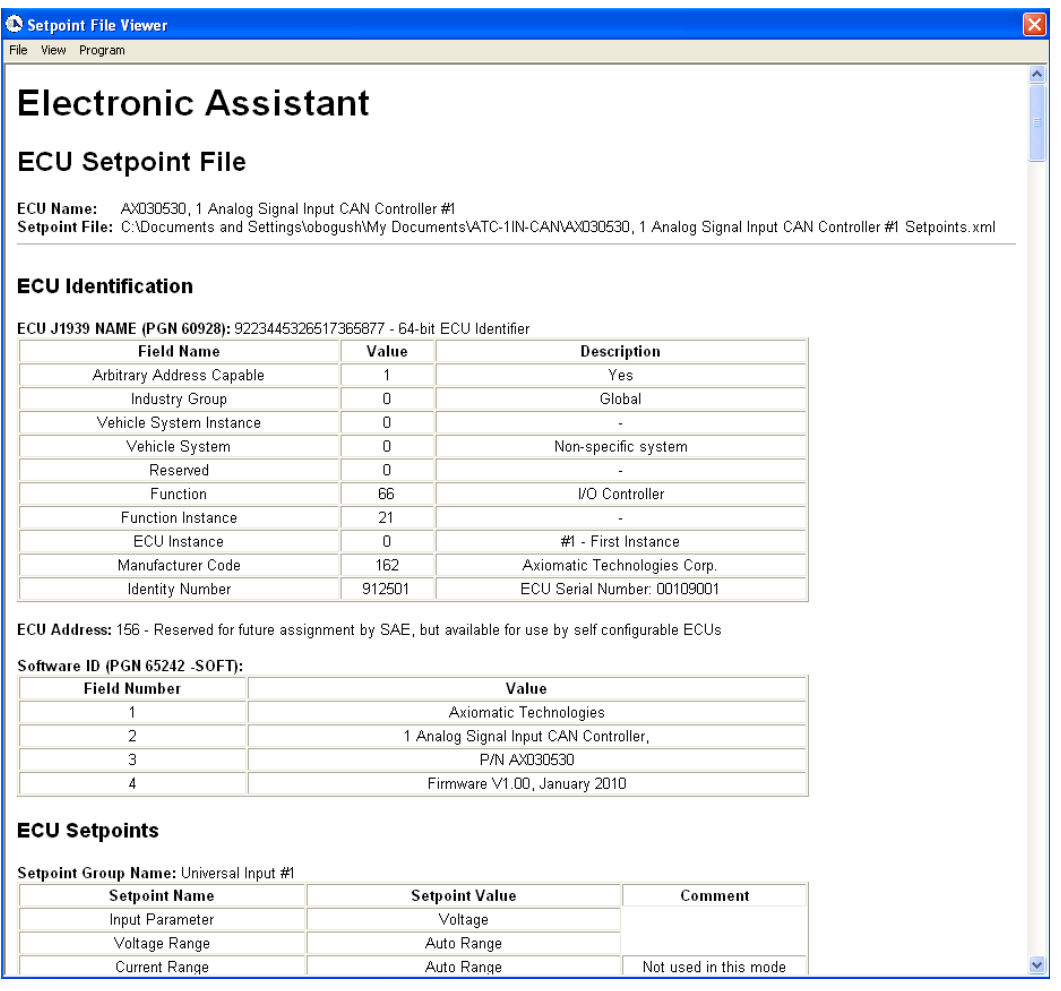

To ensure correctness of the flashing operation, a setpoint file should be transferred between controllers with the same major firmware version using the recommended Axiomatic EA version. Otherwise, a manual inspection of all setpoints is recommended after the setpoint flashing operation.

UMAX030530. 1 Analog Signal Input CAN Controller. Version 3E. et al. et al. et al. et al. et al. et al. et al. et al. et al. et al. et al. et al. et al. et al. et al. et al. et al. et al. et al. et al. et al. et al. et al.

The network identification and "read-only" setpoints are not transferrable using this operation. Also, the controller will perform one or several internal resets of all functional blocks during the setpoint flashing operation.

### <span id="page-33-0"></span>*5.4 Default Setpoints*

The controller is preprogrammed by the manufacturer with default setpoint values. These values can be found for each internal functional block in the [Controller Architecture](#page-4-1) section of this manual.

The default setpoint values form a default controller configuration. In this configuration, the Universal Input is set to the input voltage mode with auto-range and normalization parameters: Vmin=0V and Vmax=5V. The output of the [Universal Input](#page-7-0) is connected to the Signal #1 Source input of the [CAN Output Message](#page-20-0) #1 functional block [\(Figure 2\)](#page-33-2). The transmission of the CAN output message, defined by this functional block, is disabled by default, but can be easily enabled through the *Transmission Enable* setpoint. In this case, the unit will be transmitting the input voltage every 100ms in the first byte of PGN 65281.

This configuration does not provide any useful system functionality. It is intended to be used only as a template to build a user-specific system configuration.

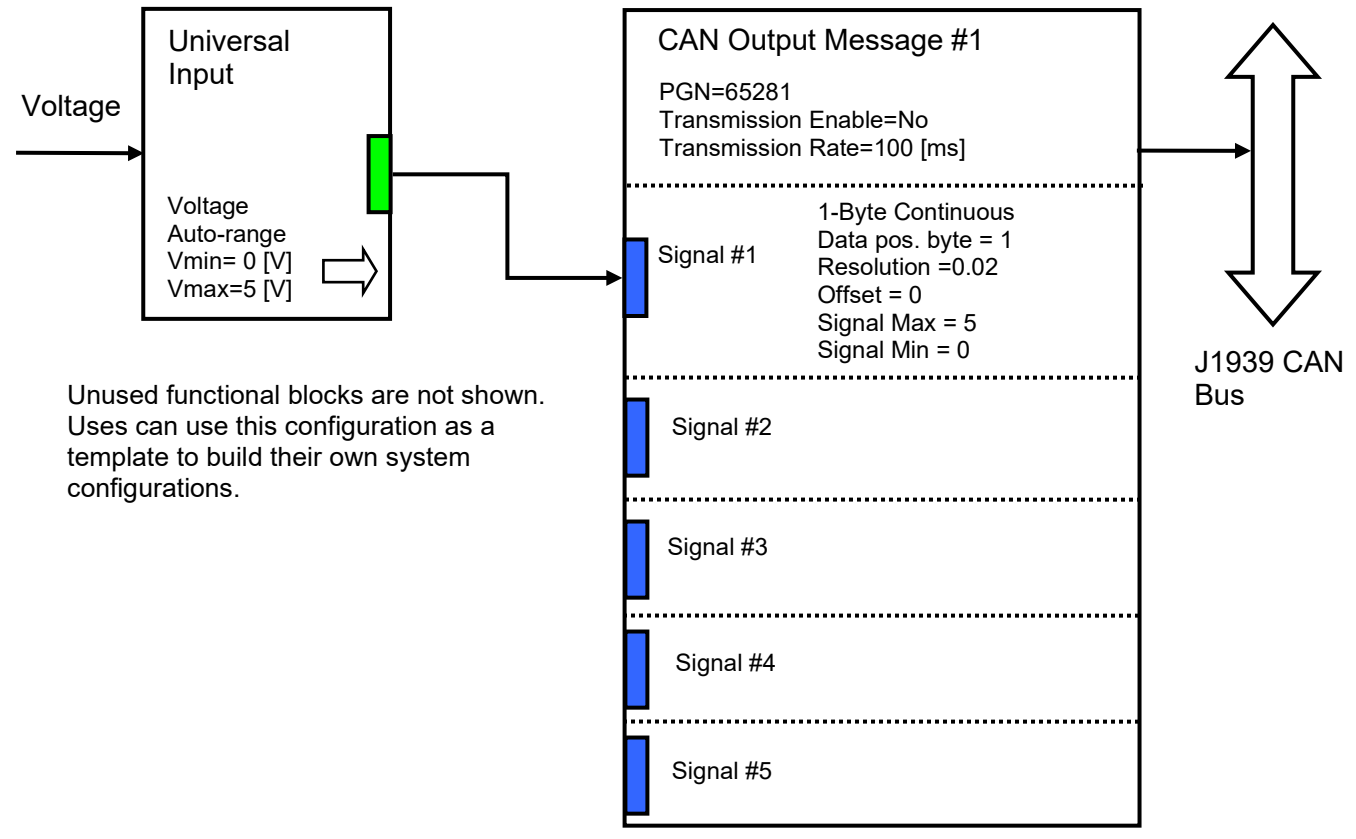

*Figure 2. The Block Diagram of the Default Controller Configuration* 

#### <span id="page-33-2"></span><span id="page-33-1"></span>*5.5 Setpoint Programming Example*

The controller should be programmed to perform the required system functionality before being used in the system. A detailed description of the controller setpoint programming process is presented bellow, as an example.

#### <span id="page-34-0"></span>**5.5.1 User Requirements**

Let us assume that the controller should be programmed to output an alarm signal on the CAN bus if the input voltage from a sensor, connected to the universal input, exceeds 3V or is below 0.5V. The sensor output voltage is in a standard range from 0 to 5V.

For consistency, let the alarm signal occupy first 2 bits of the second byte in PGN 65281 and let this signal be sent every 250 ms.

#### <span id="page-34-1"></span>**5.5.2 Programming Steps**

First, create a block diagram of the required controller configuration using the controller functional blocks [\(Figure 3\)](#page-35-0).

Then, configure the controller [Universal Input](#page-7-0) #1 functional block:

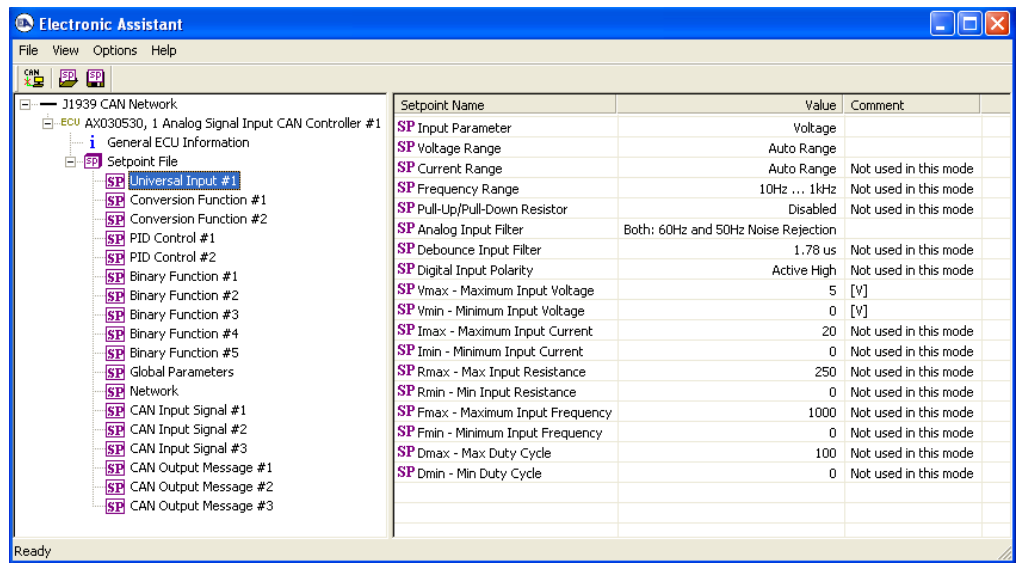

Set the *Input Parameter* setpoint to "Voltage", the *Vmin – Minimum Input Voltage* to 0 V, and the *Vmax – Maximum Input Voltage* to 5V. The universal input is now accepting a voltage signal from the sensor and converting it to a logical signal.

Now, configure the **Binary Functions** #1...3 to convert the universal input logical signal into the required alarm signal.

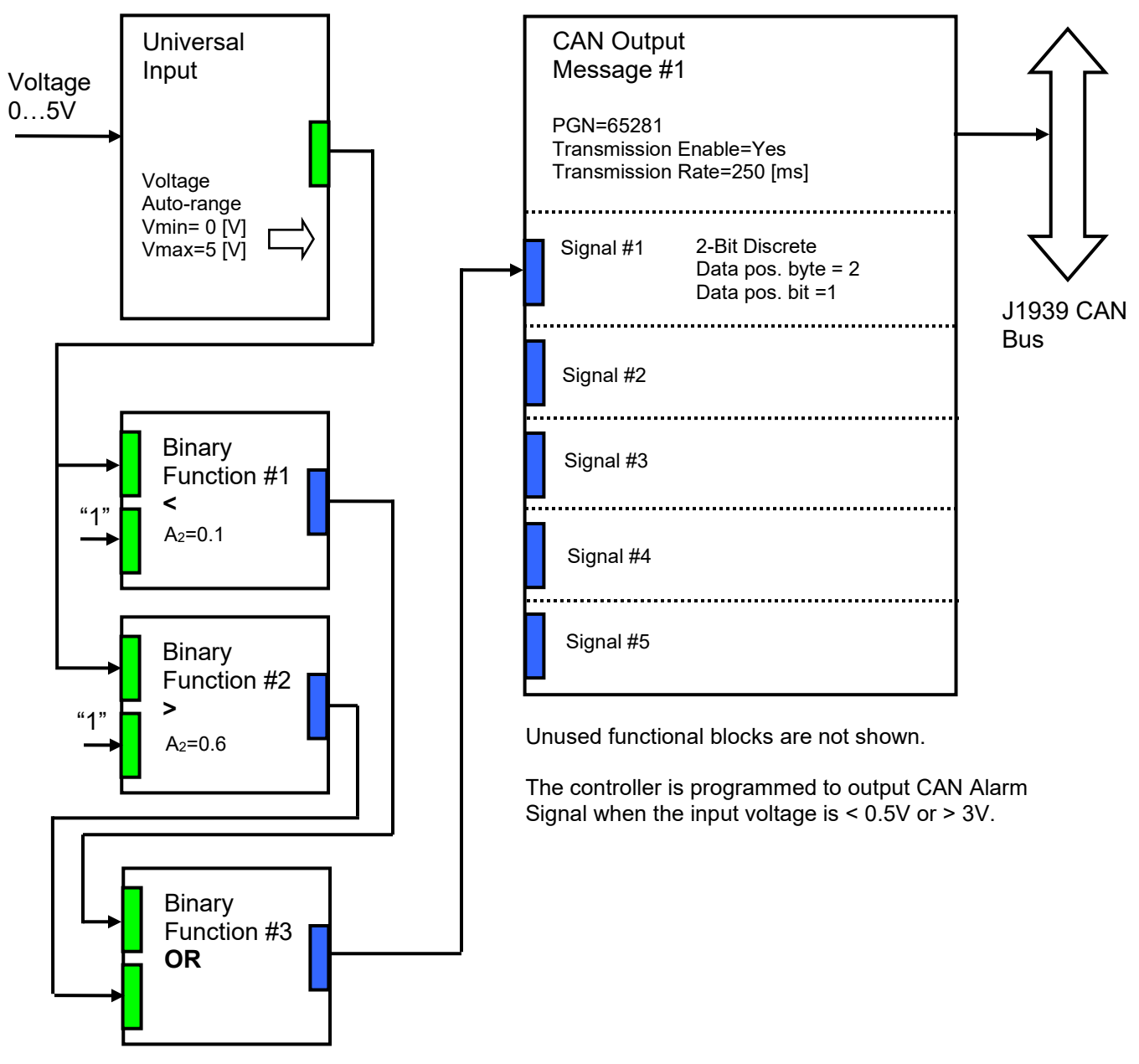

*Figure 3. The Block Diagram of the Controller Configuration for the Setpoint Programming Example*

<span id="page-35-0"></span>In the [Binary Function](#page-15-0) #1 setpoint group connect *Input #1 Source* to the "Universal Input #1" logical output and *Input #2 Source* to the "Constant Output=1.0". Set the *Input #2 Scale* to: {(0.5[V] + 0[V])/(5[V]-0[V]) = 0.1} and *Function* to "Less than". The output of this functional block will be 1 if the input voltage is less than 0.5V.

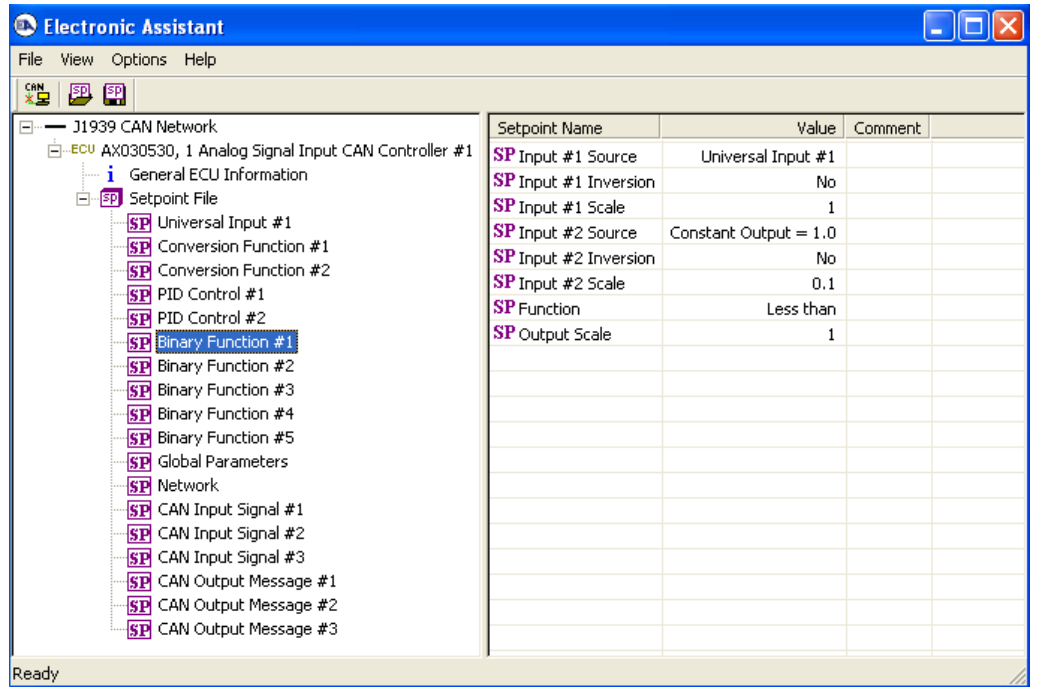

In a similar way, connect the *Input #1 Source* to the "Universal Input #1" logical output and *Input #2 Source* to the "Constant Output=1.0" in the [Binary Function](#page-15-0) #2. Set the *Input #2 Scale* to: {(3[V] + 0[V])/(5[V]-0[V]) = 0.6} and *Function* to "Greater than". The output of this functional block will be 1 if the input voltage is greater than 3V.

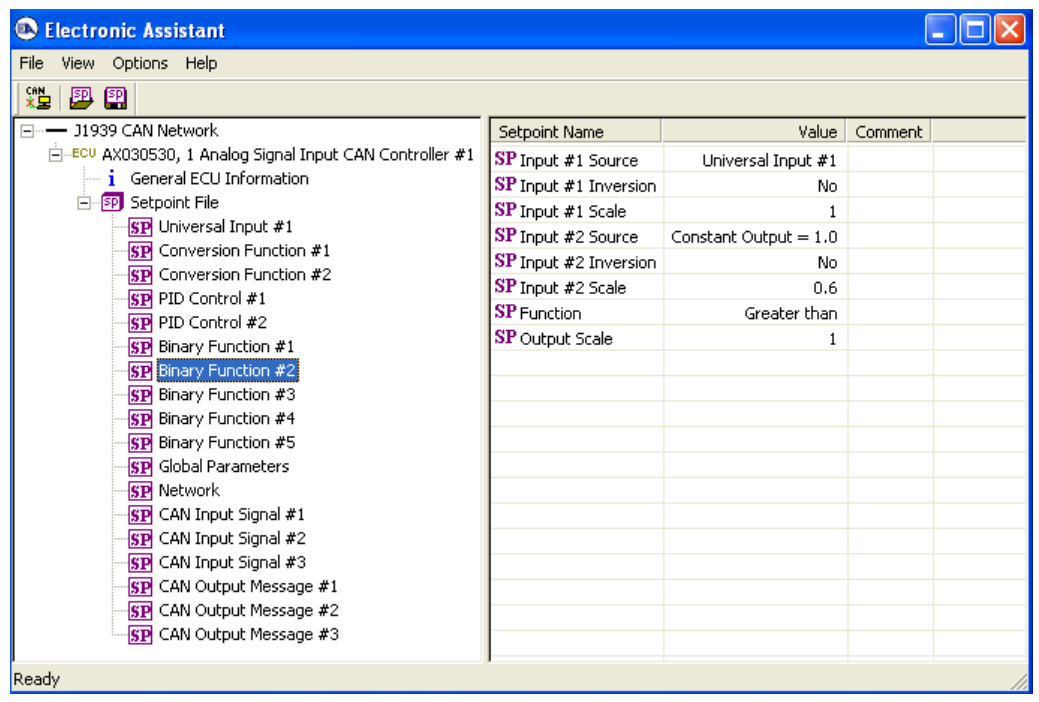

Now, to form the alarm signal, combine outputs of the <u>Binary Function</u> #1 and #2. In the <u>Binary</u> [Function](#page-15-0) #3 connect *Input #1 Source* to the "Binary Function #1" and *Input #2 Source* to the "Binary Function #2". Set the *Function* setpoint to the "Logical OR".

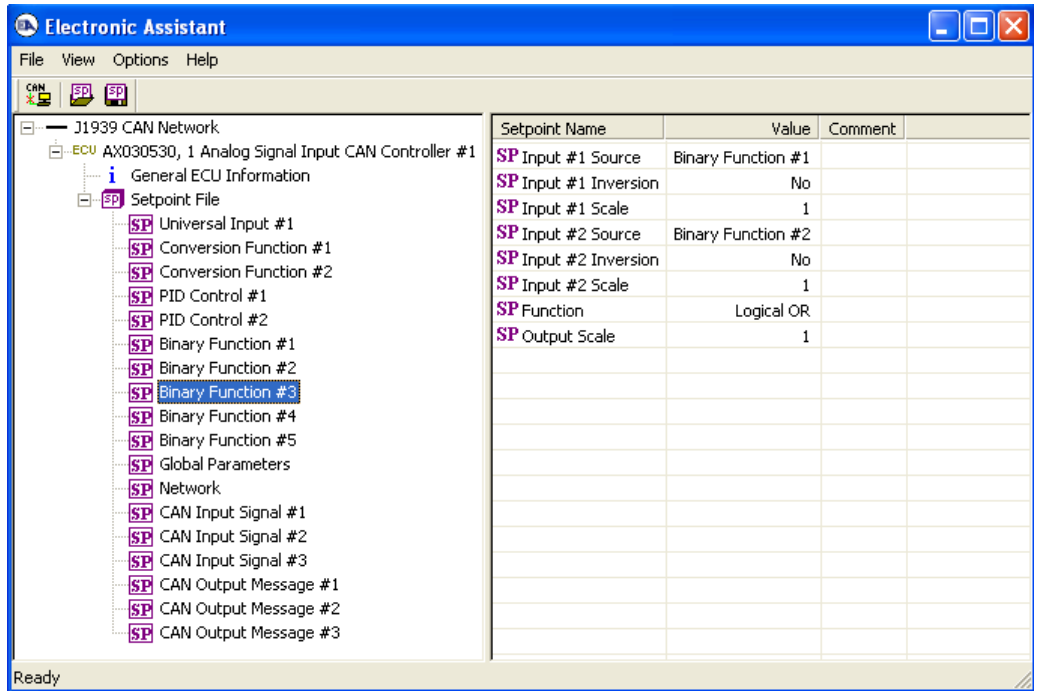

As a final step, configure the [CAN Output Message](#page-20-0) #1 functional block. Set *PGN* to 65281, *Transmission Enable* to "Yes" and *Transmission Rate* to 250 ms. Then, configure the Signal Output #1. Set *Signal #1 Type* to "2-Bit Discrete", *Signal #1 Source* to "Binary Function #3" and finally set the position of the discrete signal in the CAN data frame: *Signal #1 Data Position Byte* = 2 and *Signal #1 Data Position Bit* = 1. Keep all other signal outputs in the default disable state.

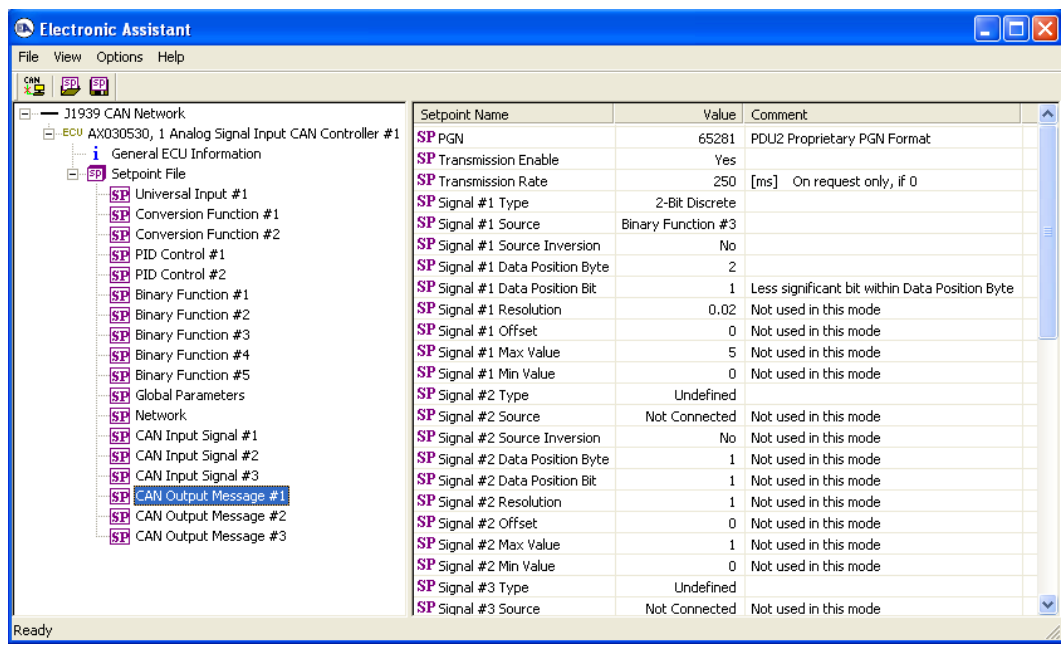

The controller setpoints are now programmed to perform the user defined functionality. The user can save the controller setpoint configuration into a setpoint file for the future reference or for programming the other controllers with the same functionality.

UMAX030530. 1 Analog Signal Input CAN Controller. Version 3E. et al. et al. et al. et al. et al. et al. et al. et al. et al. et al. et al. et al. et al. et al. et al. et al. et al. et al. et al. et al. et al. et al. et al.

#### <span id="page-38-0"></span>**6 FIRMWARE FLASHING**

The controller does not support in-application flashing of the new firmware. It is assumed that in case the firmware upgrade is required, the unit is returned to the manufacturer for re-flashing.

In some special cases, however, the firmware can be reprogrammed through an internal service port in the field by a qualified technician. The flashing instructions, together with a firmware file, RS232 converter and a cable harness, can be obtained from Axiomatic on request.

## <span id="page-39-0"></span>**7 TECHNICAL SPECIFICATIONS**

*Specifications are indicative and subject to change. Actual performance will vary depending on the application and operating conditions. Users should satisfy themselves that the product is suitable for use in the intended application. All our products carry a limited warranty against defects in material and workmanship. Please refer to our Warranty, Application Approvals/Limitations and Return Materials Process as described on [https://www.axiomatic.com/service/.](https://www.axiomatic.com/service/)*

#### **Input Specifications**

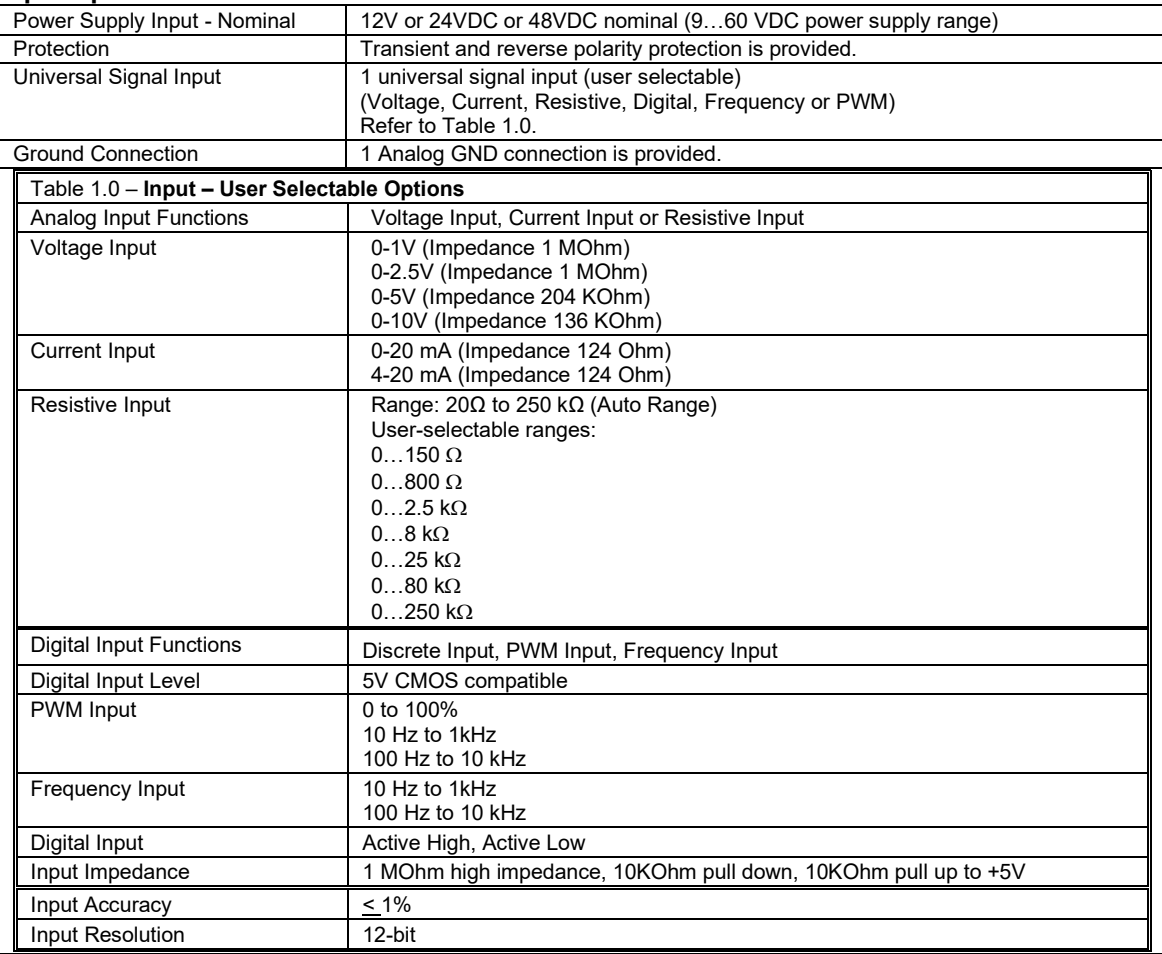

#### **Output Specifications**

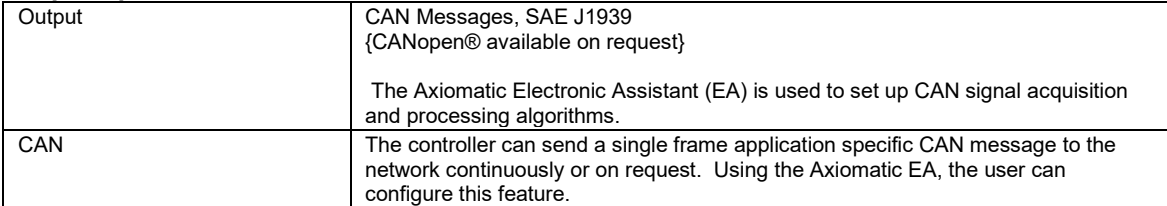

#### **General Specifications**

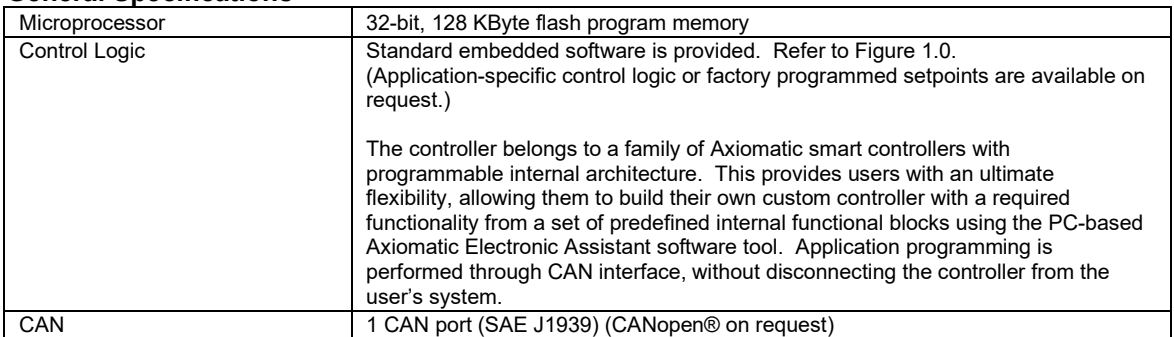

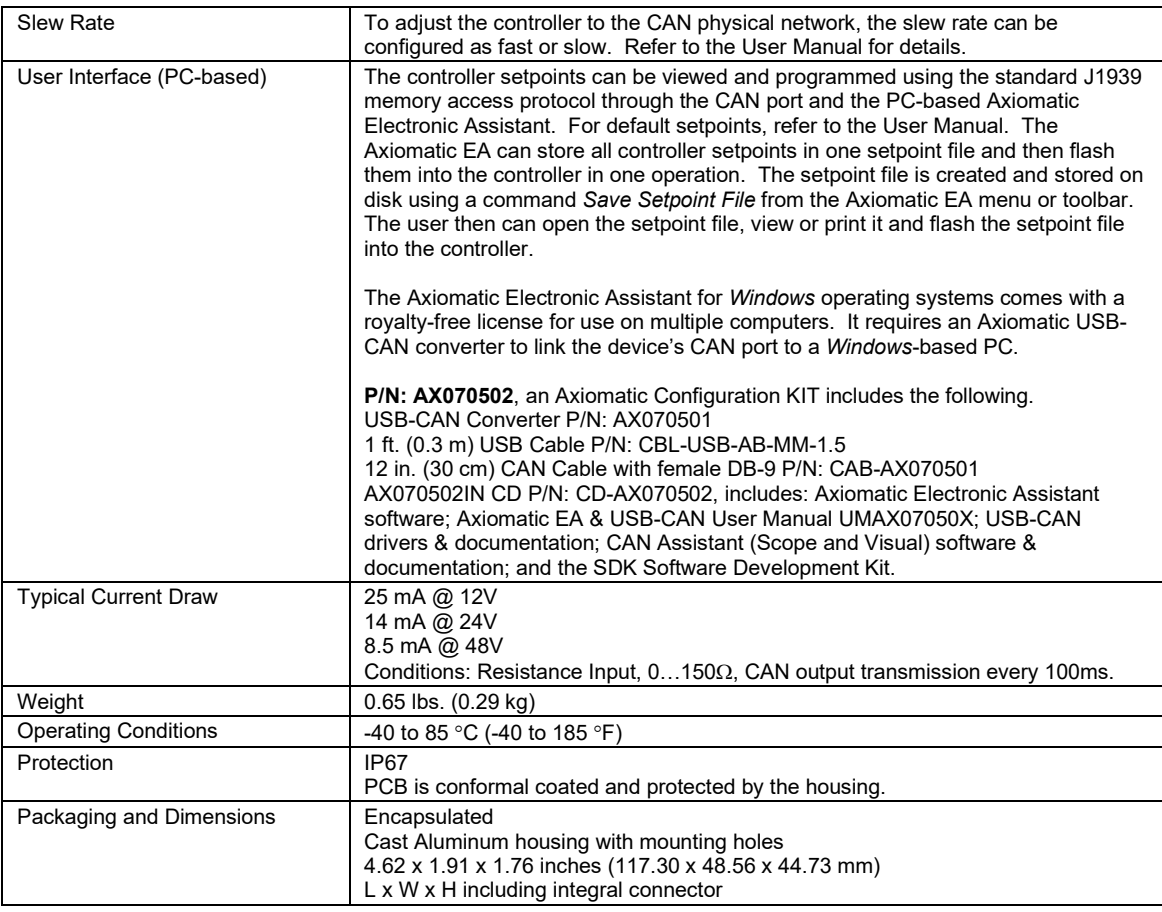

## **DIMENSIONAL DRAWING**

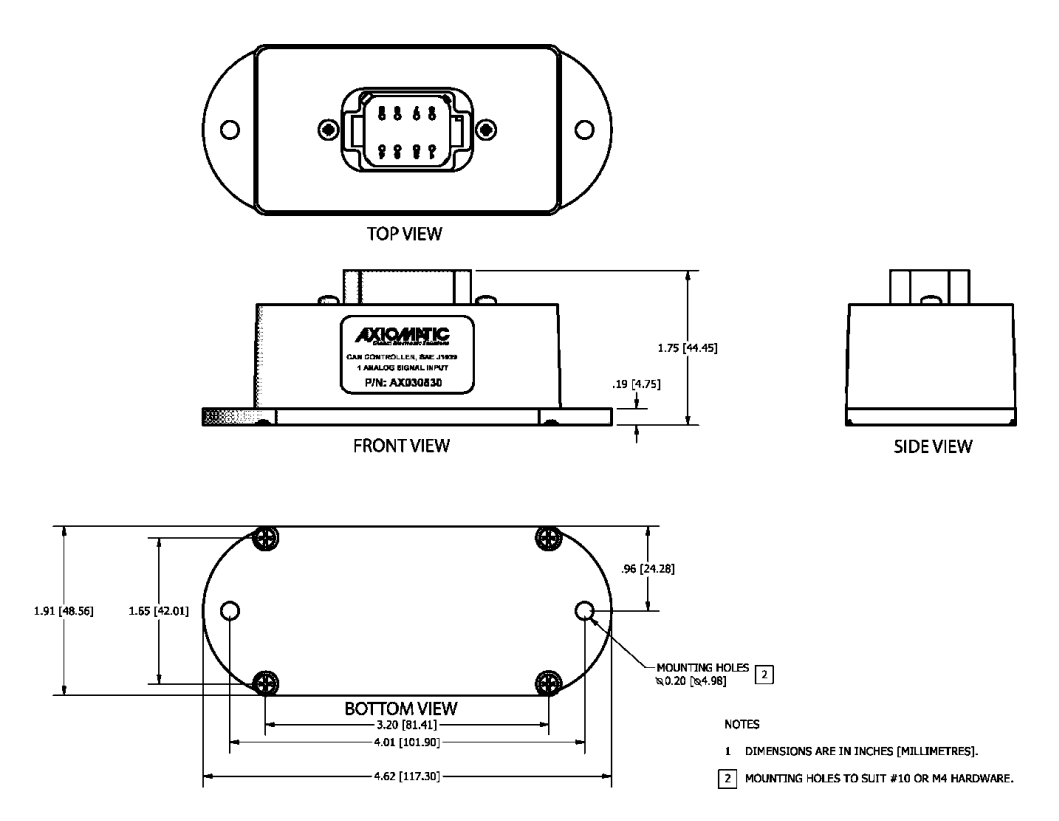

UMAX030530. 1 Analog Signal Input CAN Controller. Version 3E. et al. 2010 12:33 Page: 41-44

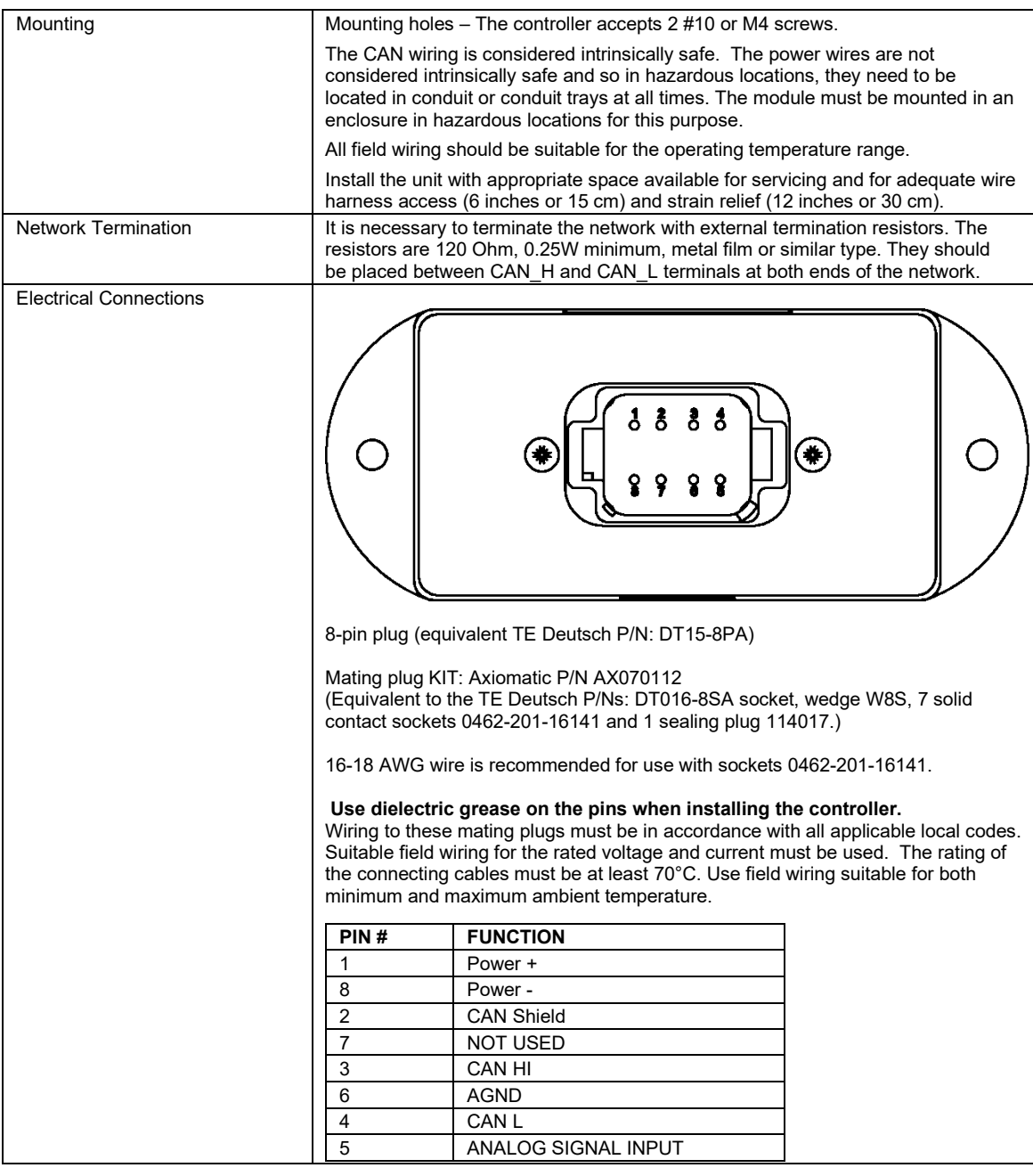

CANopen® is a registered community trademark of CAN in Automation e.V.

### <span id="page-42-0"></span>**8 REVISION HISTORY**

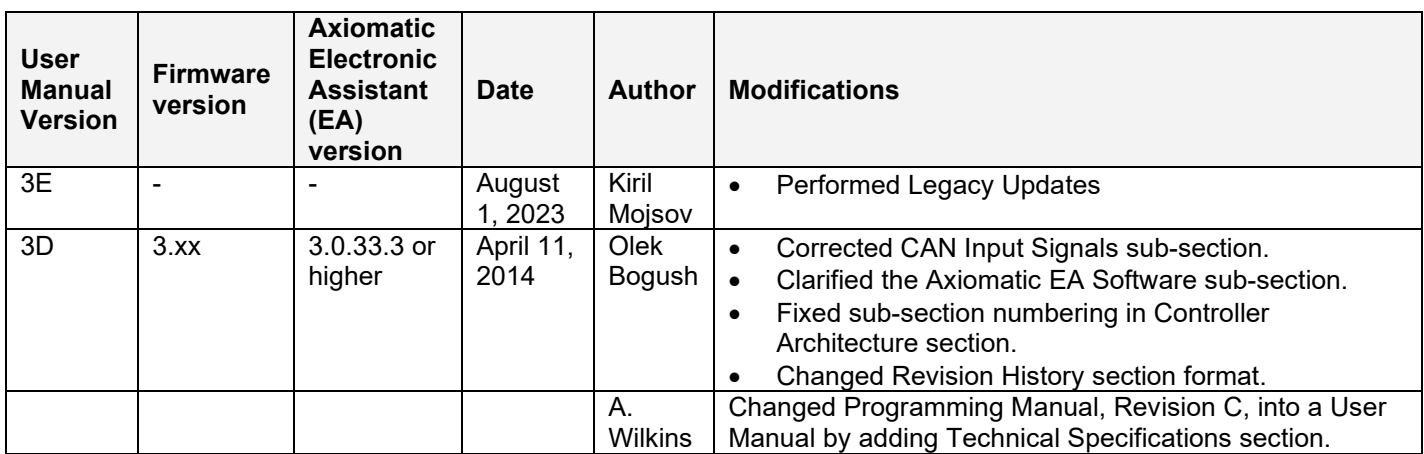

## **Programming Manual**

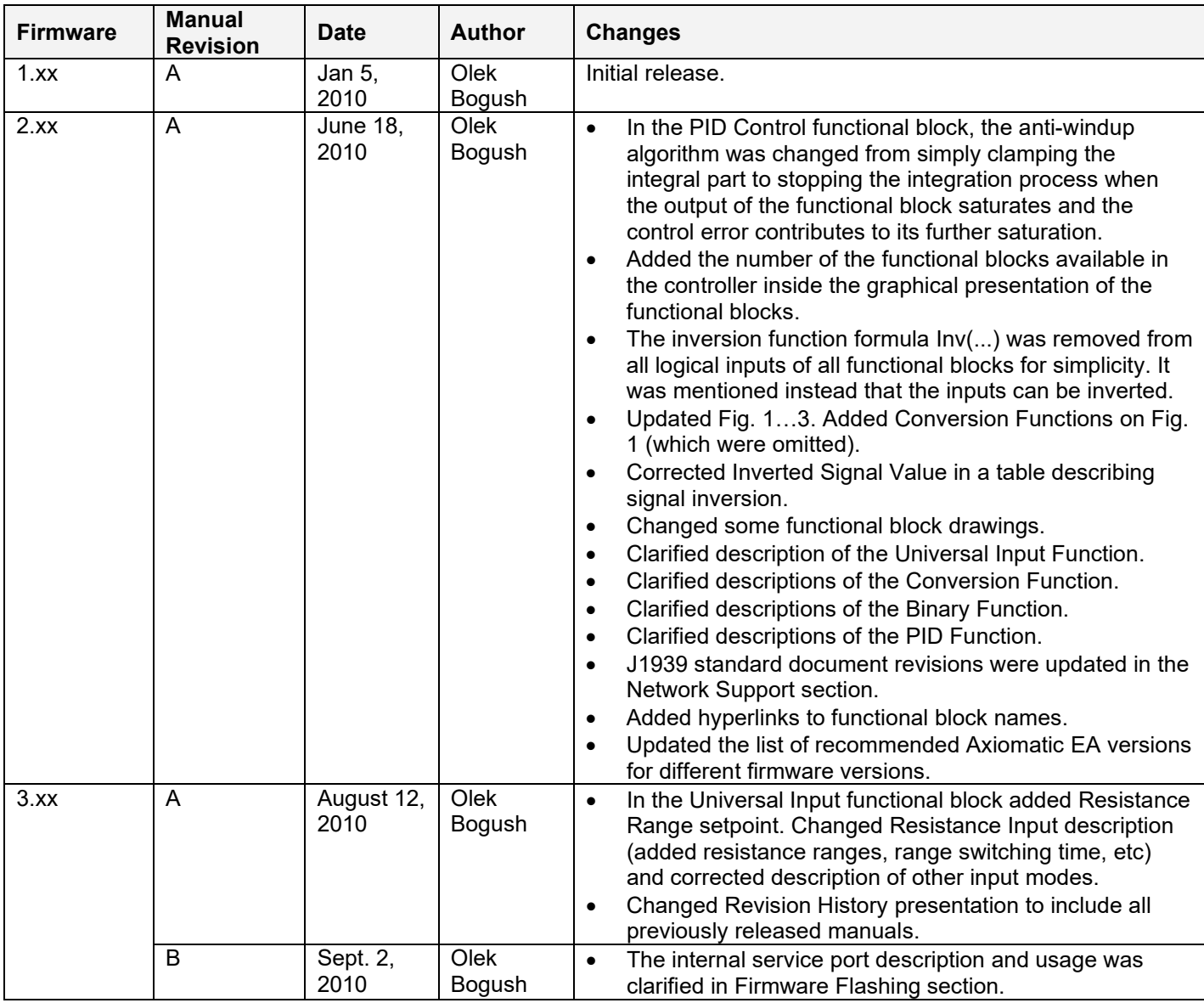

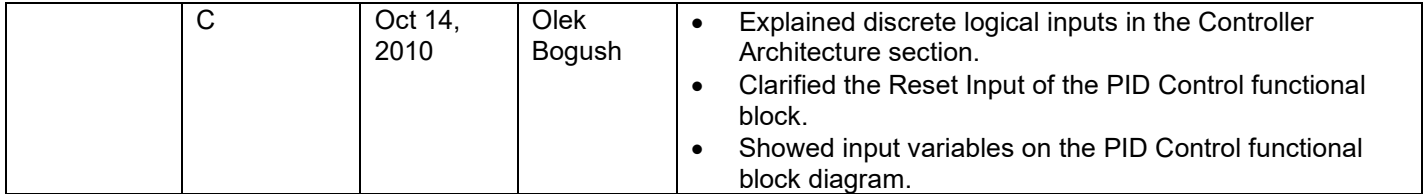

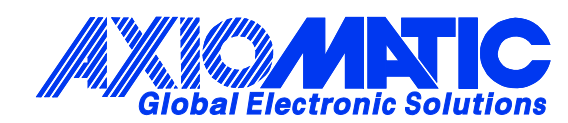

## **OUR PRODUCTS**

AC/DC Power Supplies

Actuator Controls/Interfaces

Automotive Ethernet Interfaces

Battery Chargers

CAN Controls, Routers, Repeaters

CAN/WiFi, CAN/Bluetooth, Routers

Current/Voltage/PWM Converters

DC/DC Power Converters

Engine Temperature Scanners

Ethernet/CAN Converters, Gateways, Switches

Fan Drive Controllers

Gateways, CAN/Modbus, RS-232

Gyroscopes, Inclinometers

Hydraulic Valve Controllers

Inclinometers, Triaxial

I/O Controls

LVDT Signal Converters

Machine Controls

Modbus, RS-422, RS-485 Controls

Motor Controls, Inverters

Power Supplies, DC/DC, AC/DC

PWM Signal Converters/Isolators

Resolver Signal Conditioners

Service Tools

Signal Conditioners, Converters

Strain Gauge CAN Controls

Surge Suppressors

#### **OUR COMPANY**

Axiomatic provides electronic machine control components to the off-highway, commercial vehicle, electric vehicle, power generator set, material handling, renewable energy and industrial OEM markets. *We innovate with engineered and off-the-shelf machine controls that add value for our customers.*

#### **QUALITY DESIGN AND MANUFACTURING**

We have an ISO9001:2015 registered design/manufacturing facility in Canada.

#### **WARRANTY, APPLICATION APPROVALS/LIMITATIONS**

Axiomatic Technologies Corporation reserves the right to make corrections, modifications, enhancements, improvements, and other changes to its products and services at any time and to discontinue any product or service without notice. Customers should obtain the latest relevant information before placing orders and should verify that such information is current and complete. Users should satisfy themselves that the product is suitable for use in the intended application. All our products carry a limited warranty against defects in material and workmanship. Please refer to our Warranty, Application Approvals/Limitations and Return Materials Process at [https://www.axiomatic.com/service/.](https://www.axiomatic.com/service/)

#### **COMPLIANCE**

Product compliance details can be found in the product literature and/or on axiomatic.com. Any inquiries should be sent to sales@axiomatic.com.

#### **SAFE USE**

All products should be serviced by Axiomatic. Do not open the product and perform the service yourself.

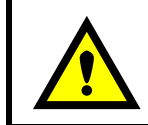

This product can expose you to chemicals which are known in the State of California, USA to cause cancer and reproductive harm. For more information go t[o www.P65Warnings.ca.gov.](http://www.p65warnings.ca.gov./)

#### **SERVICE**

All products to be returned to Axiomatic require a Return Materials Authorization Number (RMA#) from [sales@axiomatic.com.](mailto:sales@axiomatic.com) Please provide the following information when requesting an RMA number:

- Serial number, part number
- Runtime hours, description of problem
- Wiring set up diagram, application and other comments as needed

#### **DISPOSAL**

Axiomatic products are electronic waste. Please follow your local environmental waste and recycling laws, regulations and policies for safe disposal or recycling of electronic waste.

#### **CONTACTS**

#### **Axiomatic Technologies Corporation** 1445 Courtneypark Drive E.

Mississauga, ON CANADA L5T 2E3 TEL: +1 905 602 9270 FAX: +1 905 602 9279 [www.axiomatic.com](http://www.axiomatic.com/) [sales@axiomatic.com](mailto:sales@axiomatic.com)

**Axiomatic Technologies Oy** Höytämöntie 6 33880 Lempäälä FINLAND TEL: +358 103 375 750 [www.axiomatic.c](http://www.axiomatic.com/)om [salesfinland@axiomatic.com](mailto:salesfinland@axiomatic.com)